### Administrator's Guide

iPlanet<sup>™</sup> Portal Server: Instant Collaboration Pack

Release 3.0.1

Copyright © 2001 Sun Microsystems, Inc. All rights reserved.

Sun, Sun Microsystems, the Sun logo, iPlanet, the iPlanet logo, Java, and Java Web Start are trademarks or registered trademarks of Sun Microsystems, Inc. in the United States and other countries. Netscape and the Netscape N logo are registered trademarks of Netscape Communications Corporation in the U.S. and other countries. Other Netscape logos, product names, and service names are also trademarks of Netscape Communications Corporation, which may be registered in other countries.

UNIX is a registered trademark in the United States and other countries, exclusively licensed through X/Open Company, Ltd.

Federal Acquisitions: Commercial Software—Government Users Subject to Standard License Terms and Conditions

The product described in this document is distributed under licenses restricting its use, copying, distribution, and decompilation. No part of the product or this document may be reproduced in any form by any means without prior written authorization of Sun Microsytems, Inc. and its licensors, if any.

THIS DOCUMENTATION IS PROVIDED "AS IS" AND ALL EXPRESS OR IMPLIED CONDITIONS, REPRESENTATIONS AND WARRANTIES, INCLUDING ANY IMPLIED WARRANTY OF MERCHANTABILITY, FITNESS FOR A PARTICULAR PURPOSE OR NON-INFRINGEMENT, ARE DISCLAIMED, EXCEPT TO THE EXTENT THAT SUCH DISCLAIMERS ARE HELD TO BE LEGALLY INVALID.

Copyright © 2001 Sun Microsystems, Inc. Tous droits réservés.

Sun, Sun Microsystems, le logo Sun, iPlanet, le logo iPlanet, Java, et Java Web Start sont des marques de fabrique ou des marques déposées de Sun Microsystems, Inc. aux Etats-Unis et d'autre pays. Netscape et le logo Netscape N sont des marques déposées de Netscape Communications Corporation aux Etats-Unis et d'autre pays. Les autres logos, les noms de produit, et les noms de service de Netscape sont des marques déposées de Netscape Communications Corporation dans certains autres pays.

UNIX est une marque enregistrée aux Etats-Unis et dans d'autres pays et licenciée exclusivement par X/Open Company, Ltd.

Le produit décrit dans ce document est distribué selon des conditions de licence qui en restreignent l'utilisation, la copie, la distribution et la décompilation. Aucune partie de ce produit ni de ce document ne peut être reproduite sous quelque forme ou par quelque moyen que ce soit sans l'autorisation écrite préalable de Sun Microsystems, Inc. et, le cas échéant, de ses bailleurs de licence.

CETTE DOCUMENTATION EST FOURNIE "EN L'ÉTAT", ET TOUTES CONDITIONS EXPRESSES OU IMPLICITES, TOUTES REPRÉSENTATIONS ET TOUTES GARANTIES, Y COMPRIS TOUTE GARANTIE IMPLICITE D'APTITUDE À LA VENTE, OU À UN BUT PARTICULIER OU DE NON CONTREFAÇON SONT EXCLUES, EXCEPTÉ DANS LA MESURE OÙ DE TELLES EXCLUSIONS SERAIENT CONTRAIRES À LA LOI.

### Contents

| About This Guide ....................................         |     |
|---------------------------------------------------------------|-----|
| Who Should Read This Book                                     |     |
| What You Need to Know                                         | . 7 |
| How This Book is Organized                                    | . 8 |
| Conventions Used in This Manual                               | . 8 |
| Monospaced Font                                               |     |
| Bold Monospaced Font                                          | . 9 |
| Italicized Font                                               | . 9 |
| Square or Straight Brackets                                   | . 9 |
| Command-Line Prompts                                          | 10  |
|                                                               |     |
| Chapter 1 Introduction to iPlanet Instant Messaging Server    | 11  |
| iPlanet Instant Messaging Server Components                   |     |
| Portal Deployment Overview                                    |     |
| Standalone Deployment Overview                                |     |
| iPlanet Portal Server                                         |     |
| iPlanet Instant Messenger                                     |     |
| iPlanet Instant Messaging Server                              |     |
| iPlanet Instant Messaging Multiplexor                         |     |
| Web Server                                                    |     |
| LDAP Directory Server                                         |     |
| SMTP Server                                                   |     |
| iPlanet Delegated Administrator                               |     |
| iPlanet Instant Messaging Server Privileges and Access Levels |     |
| iPlanet Instant Messaging Server Configurations               |     |
| Separate Web Server Host                                      |     |
| Multiple Multiplexor Hosts                                    |     |
| Multiple iIM Server Hosts                                     |     |
| Configuration Files and Directory Structure                   |     |
| Directories                                                   |     |
| Server Configuration File                                     |     |
| cerver configuration inc                                      | -/  |

| iPlanet Instant Messenger Data                                                            | 27 |
|-------------------------------------------------------------------------------------------|----|
| Using SSL in iPlanet Instant Messaging Server                                             |    |
| iPlanet Instant Messaging Server Access Control                                           |    |
| Using the Command Line with iPlanet Instant Messaging Server                              |    |
| Chapter 2 Administering iPlanet Instant Messaging Server and Multiplexor                  |    |
| Administration Overview                                                                   |    |
| User Administration                                                                       |    |
| Stopping and Starting the Server and Multiplexor                                          |    |
| To Start the Instant Messaging Server and Multiplexor                                     |    |
| To Stop the Instant Messaging Server and Multiplexor                                      |    |
| To Start the Multiplexor                                                                  |    |
| To Stop the Multiplexor                                                                   |    |
| To Start and Stop the Instant Messaging Server and Multiplexor (Windows NT Only)          |    |
| To Refresh the Configuration (Instant Messaging Server and Multiplexor)                   |    |
| To Refresh the Configuration (Multiplexor Only)                                           |    |
| Changing iPlanet Instant Messaging Server and Multiplexor Configuration Parameters        |    |
| To Change Configuration Parameters                                                        |    |
| Managing Logging                                                                          |    |
| Logging Levels                                                                            |    |
| To Set Log File Levels                                                                    |    |
| Managing User Privileges                                                                  |    |
| Access Control File Format                                                                |    |
| Access Control File Examples                                                              |    |
| sysTopicsAdd.acl File                                                                     |    |
| Room and News Channels ACL Files                                                          |    |
| To Change User Privileges                                                                 |    |
| Configuring Communication Between iPlanet Instant Messaging Servers                       |    |
| Configuring SSL                                                                           |    |
| To Generate a Self-Signed Certificate                                                     |    |
| To Get Your Self-Signed Certificate Signed by a Certificate Authority and Install It      |    |
| To Export a Public Key Certificate and Import on Other iPlanet Instant Messaging Servers. |    |
| To Activate SSL                                                                           |    |
| Managing LDAP with iPlanet Instant Messaging Server                                       |    |
| Searching the Directory and Anonymous Users                                               |    |
| To Enable iIM Server to Conduct Directory Searches as a Specific User (Not Anonymous)     |    |
| Backing Up iPlanet Instant Messaging Server                                               |    |
| Administering iPlanet Instant Messaging Server in the iPlanet Portal Server Environment   |    |
| To Install iPlanet Instant Messaging Server in iPlanet Portal Server                      |    |
| To Uninstall iPlanet Instant Messaging Server from iPlanet Portal Server                  |    |
| To Enable Secure Mode for iPlanet Instant Messenger in iPlanet Portal Server              |    |
| To Disable Secure Mode for iPlanet Instant Messenger in iPlanet Portal Server             |    |

| To Add Netlet Rules to iPlanet Portal Server for iPlanet Instant Messenger       | 58 |
|----------------------------------------------------------------------------------|----|
| To Set Permissions for the Netlet                                                | 60 |
| To Add iPlanet Instant Messenger as an iPlanet Portal Server Application Channel | 61 |
|                                                                                  |    |
| Chapter 3 Managing iPlanet Instant Messenger                                     |    |
| Configuring iPlanet Instant Messenger                                            |    |
| Invoking iPlanet Instant Messenger                                               |    |
| To Invoke iPlanet Instant Messenger                                              |    |
| Solving Web Server Issues (Standalone Only)                                      |    |
| iPlanet Instant Messenger Software Not Located in Web Server Document Root       |    |
| Web Server Installed on a Port Other than Default (80)                           |    |
| Customizing iPlanet Instant Messenger                                            |    |
| iPlanet Instant Messenger Files                                                  |    |
| Customizing the index.html and iim.html Files                                    | 70 |
| Customizing the Application (Java Web Start)                                     | 70 |
| Contents Listing of iimres.jar                                                   | 73 |
| Administering iPlanet Instant Messenger Conference Rooms and News Channels       | 76 |
| Granting Users Privilege to Create Conference Rooms and News Channels            | 76 |
| Modifying iPlanet Instant Messenger Proxy Settings                               | 77 |
| To Modify iPlanet Instant Messenger Proxy Settings                               | 77 |
|                                                                                  |    |
| Appendix A iPlanet Instant Messaging Server Configuration Parameters             |    |
| Using the iim.conf file                                                          |    |
| General Configuration Parameters                                                 |    |
| User Source Configuration Parameters                                             |    |
| Logging Configuration Parameters                                                 |    |
| General iPlanet Instant Messaging Server Configuration Parameters                |    |
| Multiple Server Configuration Parameters                                         |    |
| Multiplexor Configuration Parameters                                             | 89 |
| Annualis B. Dianet Instant Massacring Convey Deference                           | 04 |
| Appendix B iPlanet Instant Messaging Server Reference                            |    |
|                                                                                  |    |
| Synopsis                                                                         |    |
| Options                                                                          |    |
| Actions                                                                          |    |
| Components                                                                       |    |
| iimipsadmin                                                                      |    |
| Synopsis                                                                         |    |
| Options                                                                          | 94 |
| Index                                                                            | 97 |

#### About This Guide

This manual describes how to administer iPlanet<sup>™</sup> Portal Server: Instant Collaboration Pack (also referred to as iPlanet<sup>™</sup> Instant Messaging Server) and its accompanying software components. For the most recent information about known problems with this release, see the iPlanet Instant Messaging Server release notes listed online at:

http://docs.iplanet.com/docs/manuals/portal.html

This preface contains the following sections:

- Who Should Read This Book
- What You Need to Know
- How This Book is Organized
- Conventions Used in This Manual

#### Who Should Read This Book

You should read this manual if you are responsible for deploying and administering iPlanet Instant Messaging Server at your site.

#### What You Need to Know

This book assumes that you are responsible for configuring, administering, and maintaining iPlanet Instant Messaging Server and that you have a general understanding of the following:

- The Internet and the World Wide Web
- iPlanet Portal Server
- iPlanet Web Server
- iPlanet Directory Server

iPlanet Delegated Administrator

#### How This Book is Organized

This book contains the following chapters and appendices:

- About This Guide (this chapter)
- Chapter 1, "Introduction to iPlanet Instant Messaging Server"
   This chapter describes iPlanet Instant Messaging Server components, architecture, and configurations.
- Chapter 2, "Administering iPlanet Instant Messaging Server and Multiplexor"
   This chapter describes how to administer iPlanet Instant Messaging server and multiplexor.
- Chapter 3, "Managing iPlanet Instant Messenger"
   This chapter describes how to customize and administer the iPlanet Instant Messenger client.
- Appendix A, "iPlanet Instant Messaging Server Configuration Parameters"
   This appendix describes the settings you can configure for iPlanet Instant Messaging Server.
- Appendix B, "iPlanet Instant Messaging Server Reference"
   This appendix describes the iimadmin command used to administer iPlanet Instant Messaging Server, and the iimipsadmin script for iPlanet Portal Server deployments.

#### Conventions Used in This Manual

#### Monospaced Font

Monospaced font is used for any text that appears on the computer screen or text that you should type. It is also used for file names, distinguished names, functions, and examples.

#### **Bold Monospaced Font**

Bold monospaced font is used to represent text within a code example that you should type. For example, you might see something like this:

#### ./setup

Copyright (c) 2001 Sun Microsystems, Inc. All rights reserved. Use is subject to license terms. Sun, Sun Microsystems, the Sun logo, Java, Solaris and iPlanet are trademarks or registered trademarks of Sun Microsystems, Inc.in the U.S. and other countries. Acquisitions: Commercial Software - Government Users Subject to Standard License Terms and Conditions.

Copyright (c) 2001 Sun Microsystems, Inc. Tous droits réservés. Distribué par des licences qui en restreignent l'utilisation. Sun Microsystems, le logo Sun, Java, Solaris et iPlanet sont des marques de fabrique ou des marques déposées de Sun Microsystems, Inc. aux Etats-Unis et dans d'autres pays.

\_\_\_\_\_\_

Verifying permissions Verifying java available Found java (/usr/j2se/bin/java) version (1.3.0) in the system. Verifying installation components available Verifying directories available Verifying files available Starting install wizard in graphical mode

In this example, ./setup is what you would type from the command line and the rest is what would appear as a result.

#### **Italicized Font**

Italicized font is used to represent text that you enter using information that is unique to your installation (for example, variables). It is used for server paths and names and account IDs.

#### Square or Straight Brackets

Square (or straight) brackets [] are used to enclose optional parameters. For example, in this document you will see the usage for the iimadmin command described as follows:

iimadmin [options] [action] [component]

The presence of [options], [arguments], and [component] indicates that there are optional parameters that may be added to the iimadmin command.

#### **Command-Line Prompts**

Command-line prompts (for example, % for a C-Shell, or \$ for a Korn or Bourne shell) are not displayed in the examples. Depending on which operating system environment you are using, you will see a variety of different command-line prompts. However, you should enter the command as it appears in the document unless specifically noted otherwise.

## Introduction to iPlanet Instant Messaging Server

This chapter describes the iPlanet Instant Messaging Server components, architecture, and configurations.

This chapter contains these sections:

- iPlanet Instant Messaging Server Components
- iPlanet Instant Messaging Server Privileges and Access Levels
- iPlanet Instant Messaging Server Configurations
- Configuration Files and Directory Structure
- Using SSL in iPlanet Instant Messaging Server
- iPlanet Instant Messaging Server Access Control
- Using the Command Line with iPlanet Instant Messaging Server

### iPlanet Instant Messaging Server Components

iPlanet Instant Messaging Server (iIM Server) enables web clients to participate in real-time messaging and automatically distributed information. With iIM Server, users partake in instant messaging and group chat sessions, share instant information through news channels, and view immediate alerts on important news. In addition, iIM Server is suitable for both intranets and the Internet.

You install and configure iPlanet Instant Messaging Server in one of two ways:

- As part of the iPlanet Portal Server environment, so that iPlanet Instant
  Messenger is made available as an application in the iPlanet Portal Server
  Desktop Applications channel (Solaris platform only)
- As a standalone server

Whether you install and configure iPlanet Instant Messaging Server with iPlanet Portal Server or as a standalone server, the iIM Server components are the same. These components include:

- iPlanet<sup>TM</sup> Instant Messenger (iIM client)
- iIM server
- iIM multiplexor
- iIM client software/files

The following software, installed separately from iIM Server, completes the instant messaging environment:

- (Optional) iPlanet<sup>TM</sup> Portal Server, for portal deployments.
- Web server: Portal deployments use the web server that ships with iPlanet
  Portal Server. Standalone deployments provide their own web server, such as
  iPlanet Web Server. In both cases, the iIM Server client files must reside on the
  same host as the web server. For portal deployments, this means the iIM Server
  client files must reside on the portal host.
- LDAP directory server: iPlanet Instant Messaging Server uses an LDAP server, such as iPlanet™ Directory Server, for user authentication and user search. However, if desired, portal deployments can use iPlanet Portal Server's internal directory, to avoid having to install and configure an external LDAP server.
- SMTP server, such as iPlanet™ Messaging Server.
- (Optional) iPlanet™ Delegated Administrator.

#### Portal Deployment Overview

Figure 1-1 illustrates how the iPlanet Portal Server and iPlanet Instant Messaging Server software components interact.

Figure 1-1 iPlanet Instant Messaging Server—Portal Deployment

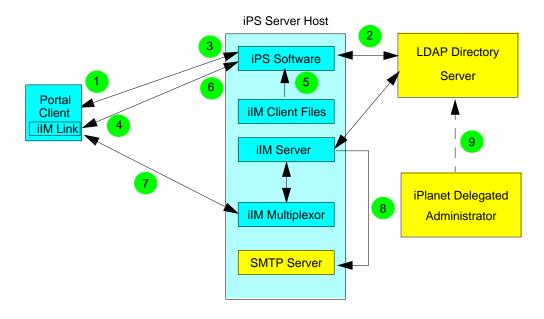

Key: iPlanet Portal Server and Instant Messaging Components
Customer-Supplied Component

In simplistic terms, iPlanet Instant Messaging Server in the iPlanet Portal Server environment works as follows:

- 1. The user logs on to the iPlanet Portal Server by entering the appropriate URL in a web browser.
- 2. The iPlanet Portal Server software authenticates the user with the configured authentication mechanism, communicating with the external LDAP directory server to get the uid. (It is also possible to use iPlanet Portal Server's internal directory.)

- **3.** The iPlanet Portal Server software downloads the user's iPlanet Portal Server Desktop.
- **4.** The user clicks the iPlanet Instant Messenger link in the iPlanet Portal Server Desktop Applications channel.
- 5. The servlet file, iimcservlet.jar, uses the existing session ID from iPlanet Portal Server to set up a session with the iPlanet Instant Messaging multiplexor. The launch servlet fills in information taken from when the user logged into iPlanet Portal Server, for example: username, password, uid, token, if secure or not (SSL), whether the Java Plug-in or Java Web Start is being used, codebase, and so forth.
- **6.** iPlanet Instant Messenger is launched.
- **7.** iPlanet Instant Messenger connects to the iIM multiplexor and passes in the necessary credentials.
- **8.** An SMTP server, when notified by the iIM server that users are offline, forwards alerts to their email. Users must set their preferences to have alerts forwarded as email when they are offline.
- **9.** iPlanet Delegated Administrator is used to add and delete user IDs, and change passwords.

#### Standalone Deployment Overview

Figure 1-2 on page 15 illustrates the interaction of the software components in a standalone configuration.

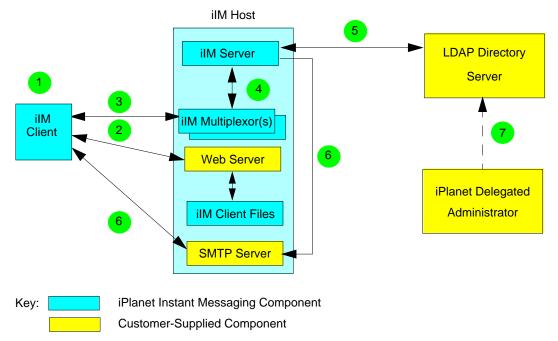

**Figure 1-2** iPlanet Instant Messaging Server—Standalone Deployment

In simplistic terms, an iIM Server standalone deployment works as follows:

- 1. The user enters the URL of the web server providing the initial iIM Server index.html web page in a browser, for example, http://iim.i-zed.com.
- **2.** The web server accesses the appropriate client files, and downloads the iPlanet Instant Messenger applet to the browser.
- **3.** User enters LDAP user name and password, and the applet talks to the multiplexor.
- The multiplexor forwards the data received from the applet to the backend iIM server.
- **5.** The iIM server talks to the LDAP server to authenticate the user.
- **6.** An SMTP server, when notified by the iIM server that users are offline, forwards alerts to their email. Users must set their preferences to have alerts forwarded as email when they are offline.
- **7.** iPlanet Delegated Administrator is used to add and delete user IDs, and change passwords.

| NOTE | The above scenario describes the iPlanet Instant Messenger applet.               |
|------|----------------------------------------------------------------------------------|
| -    | You can also run iPlanet Instant Messenger as an application by                  |
|      | using Java <sup>™</sup> Web Start. See the <i>iPlanet Portal Server: Instant</i> |
|      | Collaboration Pack Installation Guide for more details.                          |

For more information on deploying iPlanet Instant Messenger, see the *iPlanet Portal Server: Instant Collaboration Pack Deployment Guide*.

The following sections explain these software components in detail. See "iPlanet Instant Messaging Server Configurations," on page 22 for more information on how iIM Server can be deployed.

#### iPlanet Portal Server

iPlanet Portal Server provides secure access to an intranet for remote users on Solaris-based or Windows-based personal computers. Users access iPlanet Portal Server by logging on to the web-based iPlanet Portal Server Desktop through their assigned authentication scheme. The authentication module configured for iPlanet Portal Server authenticates the log-on request, the user session is established with the iPlanet Portal Server, and the user receives the assigned desktop portal page.

When you install iPlanet Instant Messaging Server in the iPlanet Portal Server environment, users invoke the iPlanet Instant Messenger client from their iPlanet Portal Server Desktop Applications channel. In the iPlanet Portal Server environment, you configure iPlanet Instant Messenger in either secure or non-secure mode. In secure mode, communication is encrypted through the iPlanet Portal Server Netlet. A lock icon appears in iPlanet Instant Messenger's Status area when you are running in secure mode. In non-secure mode, the iPlanet Instant Messenger session is not encrypted. See the iPlanet Portal Server documentation for more information on Netlet.

#### iPlanet Instant Messenger

iPlanet Instant Messenger, written in Java, is iPlanet Instant Messaging Server's client that can be configured to be browser-based (applet) or independent of a browser (Java Web Start application). To run the iPlanet Instant Messenger client on Solaris, you must use Java Web Start; on Microsoft Windows you can choose between applet or Java Web Start configurations.

You can customize a number of items for iPlanet Instant Messenger. See Chapter 3, "Managing iPlanet Instant Messenger" for more information.

iPlanet Instant Messenger provides the following communication modes:

- Chat iIM Server's version of instant messaging, chat is a real-time conversation capability that enables users to complete projects, answer customer questions, and complete other time-critical work assignments. Chat sessions are held either in chat rooms created on an as-needed basis or in pre-established conference rooms.
- Alerts Alerts are time-critical messages that users instantly receive. The
  sender knows who has received the message and can be notified that the
  message is read when the alert is either closed or clicked. If the alert message
  requires a response, right clicking on the alert brings up a pop-up menu with
  an option to Chat with Sender.
- **Poll** The polling function enables you to poll users for their response to a question. You send a question and possible answers to selected users and they respond with their selected answer. If desired, you can send a poll that enables respondents to customize their answers.
- News Channels -News channels are forums for posting and sharing
  information. Users subscribe to news channels of interest to see updates. The
  information in a news channel is usually published automatically by way of a
  URL, or by a user with proper privilege.

#### NOTE

News channels can contain embedded URLs, such as http://stocks.yahoo.com?id=sunw. To resolve such URLs, it might be necessary, depending on your underlying DNS infrastructure (if you are using proxy servers) to have clients using Java Web Start modify their proxy configuration.

Users set the proxies manually by using the Preference panel in Java Web Start's Application manager.

#### iPlanet Instant Messaging Server

The iPlanet Instant Messaging server handles tasks such as controlling client privileges and security, enabling iPlanet Instant Messenger clients to communicate with each other by sending alerts, by initiating chat conversations, and by posting messages to available news channels.

The iPlanet Instant Messaging server supports the connection of a multiplexor that concentrates connections over one socket. See "iPlanet Instant Messaging Multiplexor," on page 18 for more information.

Access controls are used for administration, users, news channels, and conference rooms. These access controls are implemented by the iPlanet Instant Messaging server (not an LDAP directory server). See "iPlanet Instant Messaging Server Privileges and Access Levels," on page 20 for more information.

#### iPlanet Instant Messaging Multiplexor

The iPlanet Instant Messaging multiplexor component is a connection multiplexor that listens for iPlanet Instant Messenger clients and opens only one connection to the backend iPlanet Instant Messaging server. The multiplexor reads data from the iPlanet Instant Messenger client and writes it to the server. Similarly, when the server sends data to iPlanet Instant Messenger client, the multiplexor reads the data and writes it to the appropriate client connection. The multiplexor does not perform any user authentication or parse the client-server protocol.

In effect, the multiplexor always acts as a frontend component to the iPlanet Instant Messaging server. Any client-server communication must go through the multiplexor; that is, iIM Server architecture is such that it always uses the multiplexor. iPlanet Instant Messenger and iPlanet Instant Messaging server do not talk to each other directly.

You can install multiple multiplexors as needed, depending your configuration. See "iPlanet Instant Messaging Server Configurations," on page 22 for more information.

#### Web Server

iPlanet Instant Messaging Server depends on a web server to serve up HTML, including:

- An initial index.html file, provided by the product, or your own home page, with a link to invoke the iPlanet Instant Messenger.
- The product's client jar files (iim. jar, iimres. jar, iimnet. jar, and iimjni. jar).
- The iPlanet Instant Messenger online help.
- Embedded URLs in messages and news channels, to iPlanet Instant Messenger. iIM Server supports web servers such as iPlanet Web Server.

You must install the iPlanet Instant Messenger software on the same host (or iPlanet Portal Server host) where the web server is installed. In most instances, this will be the same host where you installed the iIM Server software. It is possible, however, to locate the iPlanet Instant Messenger client software on a host other than the iIM server/multiplexor. See the *iPlanet Portal Server: Instant Collaboration Pack Release 3.0 Installation Guide* for more information.

iPlanet Instant Messaging Server does not ship with a web server. If you do not have a web server installed at your site, you must install one.

| NOTE | If you are using iPlanet Portal Server, you use the web server that |
|------|---------------------------------------------------------------------|
|      | ships with that product. You do not need to install a separate web  |
|      | server.                                                             |

#### **LDAP Directory Server**

iPlanet Instant Messaging Server in standalone mode requires an external LDAP directory server. When installed in standalone mode, iPlanet Instant Messaging Server uses the directory to perform user authentication and to search for users.

iPlanet Instant Messaging Server in a portal deployment can use either an external LDAP server or iPlanet Portal Server's internal directory. When installed in portal mode and using iPlanet Portal Server's internal directory, iIM Server uses the directory for user search only, not user authentication.

The iPlanet Instant Messaging server itself does not store iIM user information. When searching in LDAP, iIM Server uses the LDAP on and uid attributes.

iIM Server supports users defined and maintained in an LDAP directory, such as iPlanet Directory Server.

iPlanet Instant Messaging Server does not ship with an LDAP directory server. If you do not have an LDAP directory installed, you must install one. See the *iPlanet Portal Server: Instant Collaboration Pack Release 3.0 Installation Guide* for more information.

#### SMTP Server

iPlanet Instant Messaging Server uses an SMTP server to forward alerts as email to users who are offline and unable to receive alerts. As long as users configure their preferences to use this feature, alerts are forwarded as email when they are not online using iPlanet Instant Messenger.

iPlanet Instant Messaging Server does not ship with an SMTP server. If you do not have an SMTP server installed, you must install one. See the *iPlanet Portal Server*: *Instant Collaboration Pack Release 3.0 Installation Guide* for more information.

#### iPlanet Delegated Administrator

An optional component for iPlanet Instant Messaging Server, iPlanet Delegated Administrator is a web-based directory application providing real-time, policy-driven user administration. It enables management of user information and accounts in the iPlanet Directory Server to either internal or external administrators, as well as providing user self-service, powering the foundation for Unified User Management in mission-critical, e-commerce and extranet deployments.

## iPlanet Instant Messaging Server Privileges and Access Levels

Administrators determine the availability of the client communication modes by assigning privileges to users. In some cases, you can assign a minimal number of privileges. For example, a user can be configured to initiate alerts to others but not to add conference rooms. Privileges give users access to needed utilities and views. Privileges control almost all features of iIM Server, limiting what a user can see or do.

There are six server-wide privileges that you set by editing iIM Server access control (ACL) files. Only users with administrator rights on the iIM Server host can set privileges. On Solaris systems, this would be root or the iim.user provided during installation.

Table 1-1 shows the ACL files and what privileges they control. The ACL files are located in the following platform-specific directories:

- Solaris
   /etc/opt/SUNWiim/config/acls
- Windows NT im30\_install\_dir\config\acls

 Table 1-1
 iPlanet Instant Messaging Server Privileges and Access Control Files

| ACL File                | Description                                                                                                    |
|-------------------------|----------------------------------------------------------------------------------------------------|
| sysAdmin.acl            | Administrator Privilege - Gives users administrative privileges to all iPlanet Instant Messenger features. This privilege overrides all other privileges, so should be reserved only for administrators. |
| sysTopicsAdd.acl        | News Channel Creation Privilege - Gives users the ability to create news channels.                                                                                                    |
| sysRoomsAdd.acl         | Room Creation Privilege - Gives users the ability to create conference rooms.                                                                                                    |
| sysSendAlerts.acl       | Send Alert Privilege - Gives users the ability to send alerts.                                                                                                    |
| sysSaveUserSettings.acl | User Settings Privilege - Gives users the ability to change their own preferences in the User Settings dialog box.                                                                                       |
| sysWatch.acl            | Watch Privilege - Gives users the ability to watch for changes on other users. The iPlanet Instant Messenger Main window does not appear for those users who do not have this privilege.                 |

In addition to the above six server-wide privileges, you set certain access levels through iPlanet Instant Messenger itself. Each individual news channel and conference room have their own subset of access levels—ranging from Manage to None—that determines if users can view, change, or manage information in a room or news channel. Individual users have the privilege to decide who can see them, send alerts to them, and so on. Only users with administrator privilege can give or take away other user privileges. See the iPlanet Instant Messenger online help for more information.

### iPlanet Instant Messaging Server Configurations

You can install and configure iIM Server in a variety of configurations to fit your site's needs, including:

- Using an existing (separate) web server host
- Installing multiple iPlanet Instant Messaging multiplexors
- Installing multiple iIM Server hosts (servers) to accommodate multiple administrative domains

#### NOTE

The configurations described in this section are for standalone deployments. See the *iPlanet Portal Server: Instant Collaboration Pack Deployment Guide* for information on portal deployment configurations.

#### Separate Web Server Host

Figure 1-3 on page 23 shows a configuration where the web server is installed on a separate host, and the iPlanet Instant Messaging server and multiplexor are installed on the same host. Use this configuration when there is an existing web server and LDAP server installed, and you do not want to load other applications on to those systems.

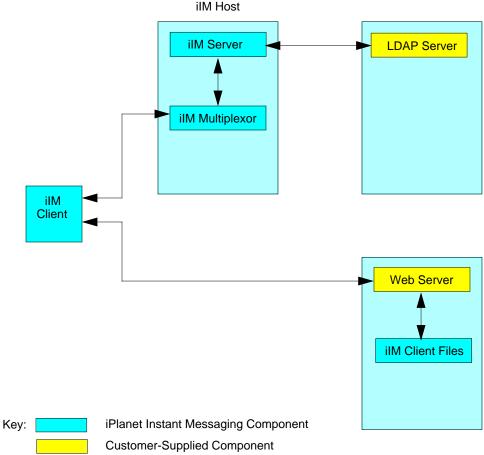

Figure 1-3 iIM Server Configuration - Separate Web Server

#### Multiple Multiplexor Hosts

Figure 1-4 on page 24 shows a configuration of two multiplexors installed on separate hosts, and the iPlanet Instant Messaging server on its own host. This configuration enables you to place a multiplexor outside your company's firewall. Installing multiplexors on multiple hosts distributes the load for iIM Server across multiple systems. The multiplexor can be resource-intensive, so putting it on a separate machine can improve overall system performance.

**NOTE** Windows NT supports only one multiplexor instance per host.

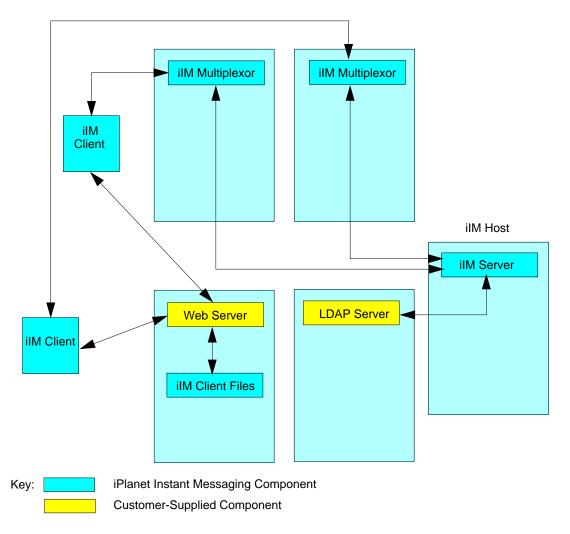

Figure 1-4 iIM Server Configuration - Multiple Multiplexors, Separate iIM Server and Web Server

#### Multiple iIM Server Hosts

Figure 1-5 on page 25 shows a configuration consisting of two iIM servers. Use this configuration when your site contains multiple administrative domains. In this type of configuration you need to set up the server configuration on each iIM Server host so that users on the one system can talk to users on another system.

**NOTE** 

These are not "virtual domains," as the administrators on the different systems need to trust each other and cooperate in making this configuration work.

**Figure 1-5** iIM Server Configuration - Multiple iIM Servers

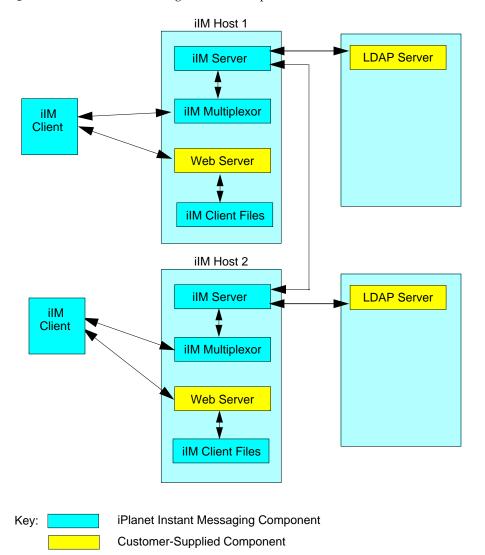

Chapter 1 Introduction to iPlanet Instant Messaging Server

### Configuration Files and Directory Structure

This section describes the iPlanet Instant Messaging server directory structure and properties files used to store configuration and operational data.

#### **Directories**

Table 1-2 shows the platform-specific directory structures for iIM Server.

**Table 1-2** iIM Server Directories

| Description                                                                                                    | Solaris                                                                                                    | Windows NT               |
|----------------------------------------------------------------------------------------------------|----------------------------------------------------------------------------------------------------|--------------------------|
| Contains the multiplexor executable. (Windows NT directory also contains the server executable, iim.exe.)                                                                                                    | im30_install_dir/SUNWiim/bin                                                                                         | im30_install_dir\bin     |
| Contains the iIM Server jar files.                                                                                                    | im30_install_dir/SUNWiim/classes                                                                                     | im30_install_dir\classes |
| Contains the iim.conf                                                                                                    | /etc/opt/SUNWiim/default/config                                                                                      | im30_install_dir\config  |
| configuration file and an acls subdirectory, which contains all the server-wide access control files.                                                                                                    | Note: The installer creates a symbolic link from /etc/opt/SUNWiim/default/config to im30_install_dir/SUNWiim/config. |                          |
| Configurable directory for the server runtime files, including database, which contains information such as user and news channels directories, server and multiplexor log files, and other files created by the server and multiplexor at runtime. | /var/opt/SUNWiim/default                                                                                             | im30_install_dir\        |
| Contains HTML<br>documents and jar files<br>required by iPlanet<br>Instant Messenger.                                                                                                    | im30_install_dir/SUNWiim/html                                                                                        | im30_install_dir\html    |

**Table 1-2** iIM Server Directories (*Continued*)

| Description                                                 | Solaris                                                     | Windows NT                                                              |
|-------------------------------------------------------------|-------------------------------------------------------------|-------------------------------------------------------------------------|
| Contains the online help files.                             | im30_install_dir/SUNWiim/html/help                          | $im30\_install\_dir\html\help$                                          |
| Configurable base directory.                                | <pre>im30_install_dir/SUNWiim/ (The default is /opt.)</pre> | <pre>im30_install_dir\ (The default is c:\Program Files\iplanet.)</pre> |
| Contains the Java<br>Runtime Environment<br>files.          | N/A                                                         | im30_install_dir\java                                                   |
| Contains the iIM Server libraries (Windows NT only).        | N/A                                                         | im30_install_dir\lib                                                    |
| Contains the lock files for the multiplexor.                | /var/opt/SUNWiim/default/lock                               | im30_install_dir\lock                                                   |
| Configurable directory for the server and multiplexor logs. | /var/opt/SUNWiim/default/log                                | im30_install_dir\log                                                    |
| Contains the iIM Server administration command.             | im30_install_dir/SUNWiim/sbin                               | im30_install_dir\sbin                                                   |

#### Server Configuration File

iPlanet Instant Messaging Server stores all configuration options in the iim.conf file. For more information on the parameters and their values stored in this file, see Appendix A, "iPlanet Instant Messaging Server Configuration Parameters."

#### iPlanet Instant Messenger Data

iIM Server stores the following persistent data used by iPlanet Instant Messenger in the runtime files directory, which you specified during the installation, and is indicated by the iim.instancevardir parameter in the iim.conf file:

- User properties (contact lists, client settings, subscribed news channels, access control, and so forth).
- News channel messages and access rules.

 Public conferences. This does not involve instant messages, which are not archived, but only references to the conference objects themselves, such as access rules.

#### Using SSL in iPlanet Instant Messaging Server

iPlanet Instant Messaging Server supports the Secure Sockets Layer (SSL) protocol, for encrypted communications and for certificate-based authentication of iPlanet Instant Messaging servers. iIM Server supports SSL version 3.0.

SSL is based on the concepts of public-key cryptography. For background information, see:

http://docs.iplanet.com/docs/manuals/console/50/10\_ssl.htm

Enabling SSL for use with iPlanet Instant Messaging Server entails the following:

- 1. Obtaining and installing a certificate for your iIM server, and configuring the iIM server to trust the Certification Authority's certificate.
- 2. Turning on SSL by setting the appropriate parameter in the iim.conf file.
- **3.** Ensuring that each iIM server needing to communicate by using SSL with your server obtains and installs a certificate.

See "Configuring SSL," on page 46 for the instructions to configure SSL.

### iPlanet Instant Messaging Server Access Control

Internet-based instant messaging services are, by their very nature, not secure. The server is controlled by a third party, and it is possible for personnel outside your company to intercept and read your confidential company information. iPlanet Instant Messaging Server provides complete security for your inter-company communications. You control the messaging server and the users who have access to the various modes of communication.

The robust configuration flexibility of iPlanet Instant Messaging Server enables you to also preserve intra-company confidentiality. You have complete control over who can enter and participate in a conference room session. You have control over who receives information in certain news channels and you also have control over who can post messages in these news channels.

With the iIM Server access control options you can also enhance productivity by limiting access to the various communication modes. You decide who has the authority to initiate chat sessions, and who can send alerts. You can give different users different access capabilities. For example, call center agents could be assigned access privileges that enable them to receive alerts, but not be able to see which other users are online.

## Using the Command Line with iPlanet Instant Messaging Server

iIM Server provides a command-line utility to start, stop and refresh the server and multiplexor. See Chapter 2, "Administering iPlanet Instant Messaging Server and Multiplexor," for more information on this command.

Using the Command Line with iPlanet Instant Messaging Server

# Administering iPlanet Instant Messaging Server and Multiplexor

This chapter describes how to administer the iPlanet Instant Messaging server and multiplexor, and perform other administrative tasks, such as changing configuration parameters and managing user privileges. This chapter also describes administration tasks for iPlanet Portal Server deployments.

This chapter contains these sections:

- Administration Overview
- Stopping and Starting the Server and Multiplexor
- Changing iPlanet Instant Messaging Server and Multiplexor Configuration Parameters
- Managing Logging
- Managing User Privileges
- Configuring Communication Between iPlanet Instant Messaging Servers
- Configuring SSL
- Managing LDAP with iPlanet Instant Messaging Server
- Backing Up iPlanet Instant Messaging Server
- Administering iPlanet Instant Messaging Server in the iPlanet Portal Server Environment

#### **Administration Overview**

Administering iPlanet Instant Messaging Server consists of:

- Starting, stopping, and refreshing the server and/or multiplexor with the iimadmin command
- Changing configuration parameters, such as host names, LDAP search filters, and so on, by manually editing the iim.conf file
- Managing server and multiplexor log files
- Managing user privileges (Access Control files)
- Configuring communications between multiple iPlanet Instant Messaging servers
- Setting up and using Secure Sockets Layer (SSL)
- Backing up and restoring iIM Server files

#### **User Administration**

iPlanet Instant Messaging Server does not provide user administration tools. If you choose, you can install iPlanet Delegated Administrator to perform that role, or use the site provisioning tools for your directory server.

There are no iPlanet Instant Messaging Server specific commands to add, modify, or delete an iPlanet Instant Messenger user. Because users exist in the directory, use your site provisioning tools to perform these operations.

Likewise, you cannot disable an iPlanet Instant Messenger user. The only way to prevent users from using iPlanet Instant Messaging Server is to delete them from the directory.

#### NOTE

If you deny users the privilege to set up watches on other users—by editing the sysWatch.acl file—they will not be able to display iPlanet Instant Messenger's Main window, effectively denying them the ability to send instant messages. However, users would still be able to see alerts and news channels.

### Stopping and Starting the Server and Multiplexor

The iimadmin command enables you to:

- Start and stop the iPlanet Instant Messaging server and multiplexor
- Start and stop just the multiplexor
- Refresh the iPlanet Instant Messaging server and multiplexor
- Refresh just the multiplexor

The iimadmin command-line utility should be executed only by the user who has administration rights to the system(s) on which the iPlanet Instant Messaging server and multiplexor are running. This user is typically the identity that the server runs as, which was designated during installation, such as iimuser on Solaris, or the user with full administration privileges on Windows NT, such as administrator.

The iimadmin command-line utility is located in the following directories:

- Solaris: im30\_install\_dir/SUNWiim/sbin
- Windows NT: im30\_install\_dir\sbin

Starting the iPlanet Instant Messaging server enables iPlanet Instant Messenger clients to connect. After the server starts, iPlanet Instant Messaging server enables any waiting coservers to connect and attempts to connect to any coservers set in the configuration. Stopping the iPlanet Instant Messaging server closes all connections and disconnects all iIM clients.

If needed, you can start and stop the multiplexor separately, for example, if you have changed a configuration parameter which only affects the multiplexor, or if you have a multiplexor only installation.

#### NOTE

When starting and stopping (or refreshing) the server, you must also stop and start each multiplexor instance. If the multiplexors reside on the same host as the iPlanet Instant Messaging server, running the iimadmin stop, iimadmin start, and iimadmin refresh commands acts on both the server and multiplexors. In configurations consisting of multiplexor instances on different (remote) hosts, you must log into each of those hosts to stop and start the multiplexors separately.

## To Start the Instant Messaging Server and Multiplexor

#### NOTE

if necessary, you can start the multiplexor separately. Be sure to do this on multiplexor only installations. See "To Start the Multiplexor" below.

Use the iimadmin command to start the iPlanet Instant Messaging server and multiplexor, as shown in the following example:

iimadmin start iim

This command first starts the iPlanet Instant Messaging server then starts the multiplexor.

## To Stop the Instant Messaging Server and Multiplexor

#### NOTE

if necessary, you can stop the multiplexor separately. Be sure to do this on multiplexor only installations. See "To Stop the Multiplexor," on page 35.

Use the iimadmin command to stop the iPlanet Instant Messaging server and multiplexor, as shown in the following example:

iimadmin stop iim

This command stops the server and multiplexor, terminates all user connections, and disconnects any configured inbound and outbound servers.

#### To Start the Multiplexor

Use the iimadmin command with the iim\_mux parameter to start just the multiplexor, as shown in the following example:

iimadmin start iim\_mux

#### To Stop the Multiplexor

Use the iimadmin command with the iim\_mux parameter to stop just the multiplexor, as shown in the following example:

iimadmin stop iim\_mux

## To Start and Stop the Instant Messaging Server and Multiplexor (Windows NT Only)

On Windows NT, open the Services dialog box from the Control Panel to start and stop the iPlanet Instant Messaging server and multiplexor. Refer to the documentation provided with the operating system for instructions.

## To Refresh the Configuration (Instant Messaging Server and Multiplexor)

| NOTE | if necessary, you can refresh the multiplexor separately. Be sure to |
|------|----------------------------------------------------------------------|
|      | do this on multiplexor only installations. See "To Refresh the       |
|      | Configuration (Multiplexor Only)" below.                             |

Use the iimadmin command with the refresh parameter to cause the server configuration to be reread, as shown in the following example:

iimadmin refresh iim

This command stops both the multiplexor and server then restarts them.

You need to refresh the configuration whenever you change a configuration parameter in the iim.conf file.

#### To Refresh the Configuration (Multiplexor Only)

Use the iimadmin command with the refresh iim\_mux parameter to cause the multiplexor configuration to be reread, as shown in the following example:

iimadmin refresh iim mux

This command stops then restarts the multiplexor.

## Changing iPlanet Instant Messaging Server and Multiplexor Configuration Parameters

iPlanet Instant Messaging Server stores configuration parameters in the iim.conf file. For a list of all configuration parameters, see Appendix A, "iPlanet Instant Messaging Server Configuration Parameters."

To change configuration parameters, manually edit the configuration parameters and values, then refresh the iIM server configuration. If you change a multiplexor parameter, you only need to refresh the multiplexor.

#### To Change Configuration Parameters

See Appendix A, "iPlanet Instant Messaging Server Configuration Parameters" for a complete list of parameters and values.

1. Change to the config directory. For example, on Solaris:

cd /etc/opt/SUNWiim/default/config

**2.** Edit the iim.conf file, for example:

vi iim.conf

#### NOTE

The iim.conf file should be owned by the iIM Server account you created during installation. If the iim.conf file becomes unreadable by the iIM Server account, the iPlanet Instant Messaging server and multiplexor would be unable to read the configuration. Additionally, you might lose the ability to edit the iim.conf file to make configuration changes.

- **3.** Save your changes.
- **4.** Refresh the configuration.

See "To Refresh the Configuration (Instant Messaging Server and Multiplexor)," on page 35.

### **CAUTION**

If you change the multiplexor listen port (iim\_mux.listenport) or the multiplexor host itself, update the iim.html and iim.jnlp files accordingly. Failure to do so results in iPlanet Instant Messenger clients being unable to connect. See Chapter 3, "Managing iPlanet Instant Messenger" for more information.

## **Managing Logging**

iPlanet Instant Messaging Server creates log files that record events, related status of various software components, system errors, and other aspects of the server and multiplexor. By examining the log files, you can monitor many aspects of the server's operation.

You configure the level of logging for both the iPlanet Instant Messaging server and multiplexor by specifying parameters in the <code>iim.conf</code> file. See "To Change Configuration Parameters," on page 36 for information on updating the <code>iim.conf</code> file.

During the iPlanet Instant Messaging Server installation, you specified where the log files are maintained:

On Solaris, the default is:

/var/opt/SUNWiim/default/log

On Windows NT, the default is:

c:\Program Files\iplanet\InstantMessaging\log

As part of regular iIM Server system maintenance, periodically review and trim log files to prevent running out of disk space. iIM Server itself does not perform this action.

## **Logging Levels**

The level, or priority, of logging defines how detailed, or verbose, the logging activity is to be. A higher priority level means less detail; it means that only events of high priority (high severity) are logged. A lower level means greater detail; it means that more events are recorded in the log file.

You can set the logging level separately for the iPlanet Instant Messaging server and multiplexor. Table 2-1 on page 38 describes the available levels. These logging levels are a subset of those defined by the UNIX syslog facility.

 Table 2-1
 Logging Levels for iPlanet Instant Messaging Server and Multiplexor

| Level   | Description                                                                                                    |
|---------|----------------------------------------------------------------------------------------------------|
| FATAL   | The minimum logging detail. An event is written to the log whenever a severe problem or critical condition occurs. If a FATAL problem occurs, the software might stop functioning soon, if it hasn't done so already. |
| ERROR   | An event is written to the log whenever an error condition occurs, such as a connection attempt to a client or another server failing.                                                                                |
| WARNING | An event is written to the log whenever a warning condition occurs, such as when the server cannot understand a communication sent to it by a client.                                                                 |
| NOTICE  | A periodic event is written to the logs to report the status of the server, including state (running), number of clients connected, number of inbound and outbound servers connected, and so on.                      |
| INFO    | An event is written to the log with every significant action that takes place, such as when a user successfully logs on or off.                                                                                       |
| DEBUG   | The most verbose logging. Useful only for debugging purposes. Events are written to the log at individual steps within each process or task, to pinpoint problems.                                                    |

When you select a particular logging level, events corresponding to that level and to all higher (less verbose) levels are logged. The default level for both server and multiplexor logs is NOTICE.

| NOTE | The more verbose the logging you specify, the more disk space          |
|------|------------------------------------------------------------------------|
|      | your log files will occupy. Be sure to monitor and trim your log files |
|      | to prevent running out of disk space.                                  |

## To Set Log File Levels

• Log file levels are set within the iim.conf file. See "To Change Configuration Parameters," on page 36.

## Managing User Privileges

You determine the availability of the client communication modes by assigning privileges to users. In some cases, a minimal number of privileges can be assigned. For example, a user can be configured to initiate alerts to others but not to add conference rooms. Privileges give users access to needed utilities and views. Almost all features of iIM Server are controlled by a privilege system that limits what a user can see or do.

You set user privileges by editing the following access control (ACL) files, located in the config/acls directory:

- Administrator privileges sysAdmin.acl
- Privilege to change client user settings sysSaveUserSettings.acl
- Privilege to add and delete news channels sysTopicsAdd.acl
- Privilege to add and delete conference rooms sysRoomsAdd.acl
- Privilege to send and forward alerts sysSendAlerts.acl
- Privilege to set up watches on other users sysWatch.acl

By default, the absence of a file indicates that particular privilege is denied to everybody.

| NOTE | Anybody who has administrator privilege has all other privileges |
|------|------------------------------------------------------------------|
|      | even without being explicitly set in the other ACL files.        |

The *roomname*.acl and *news channelname*.acl files, located in the db/acls directory, set privileges on each conference room and news channel created through iPlanet Instant Messenger. You should not edit these files manually; updates occur to them as you use iPlanet Instant Messenger to manage conference rooms and news channels.

## Access Control File Format

Access control files can have a series of entries that define privileges. Each entry starts with a tag as follows:

- d: default
- u: user
- g: group

#### NOTE

The d: tag must be the last entry in an access control file. iIM Server ignores all entries after a d: tag. If the d: tag is True, then all other lines are also ignored. You cannot set the d:tag to True and selectively disallow users that privilege.

The tag is followed by a colon (:) then in case of the default tag by True or False. The user and group tags are followed by the user or group name. Multiple users and groups are specified by having multiple u and g lines. If default is set to True, all other entries are redundant. If default is set to False, only the users and groups specified in the file will have that particular privilege.

The defaults for a fresh installation are:

- sysAdmin.acl Contains d:false
- sysTopicsAdd.acl Contains d:false
- sysRoomsAdd.acl Contains d:false
- sysSaveUserSettings.acl Contains d:True
- sysSendAlerts.acl Contains d:True
- sysWatch.acl Contains d:True

## Access Control File Examples

This section contains example ACL files that show privileges set at the system level (sysTopicsAdd.acl) and at the conference room/news channel level (newschannel.acl).

## sysTopicsAdd.acl File

In the following example sysTopicsAdd.acl file, the default is False, so Add and Delete news channels privileges are then accorded to the users and groups that appear before the default, namely user1, user2, and the sales group.

```
# Example sysTopicsAdd.acl file
u:user1
u:user2
g:sales
d:False
```

### Room and News Channels ACL Files

The format of the *roomname*.acl and *news channelname*.acl files is slightly different than the system level ACL files. The *roomname*.acl and *news channelname*.acl files contain an additional number entry after the user or group entry that defines the access level. The levels are:

- 1 None
- 2- Read
- 6 Write
- 14 Manage

In the following news channel ACL example, the default access is Read, with Manage access given to user1, Write access given to user2, and an access of None for user3. Note that the first line, v:3.0.1, which is new for 3.0.1, tells the server how to interpret the values. If this line is not included, the server will interpret a value of 2 to be the old version-3.0 Join, rather than Read, and it will not understand the value 6.

```
# Example newschannel.acl file
v:3.0.1
u:user1:14
u:user2:6
u:user3:1
d:2
```

### NOTE

Do not edit the *roomname*.acl and *news channelname*.acl files manually; updates occur to them as you use iPlanet Instant Messenger to manage conference rooms and news channels. Because the iPlanet Instant Messaging server reads and writes these files when users change access using iPlanet Instant Messenger, you might lose your change, or users would lose their changes if the files are edited by hand while the server is running.

## To Change User Privileges

**1.** Change to the config/acls directory. For example, on Solaris:

cd /etc/opt/SUNWiim/default/config/acls

**2.** Edit the appropriate ACL file, for example:

vi sysTopicsAdd.acl

### The ACL files are:

- o sysAdmin.acl Administrator privileges
- o sysSaveUserSettings.acl Privilege to change client user settings
- o sysTopicsAdd.acl Privilege to add news channels
- o sysRoomsAdd.acl Privilege to add conference rooms
- o sysSendAlerts.acl Privilege to send and forward alerts
- sysWatch.acl Privilege to set up watches on other users
- **3.** Save your changes.
- **4.** Users need to retry the iPlanet Instant Messenger window or function to see changes that affect them.

# Configuring Communication Between iPlanet Instant Messaging Servers

For communication between multiple iPlanet Instant Messaging servers in your network, you need to configure your server to identify itself to the other servers, and to identify each *coserver*, or cooperating server, which will have a connection to your server. The coserver identifies itself with its iIM domain name, host and port number, serverID, and password.

You assign each cooperating server a symbolic name, which is a string consisting of letters and digits, for example, <code>coserver1</code>. In this way you can specify multiple servers.

When iPlanet Instant Messaging servers are configured in this manner, you form a larger instant messaging community. Users on each server can communicate with users on every other server, use conferences rooms on other servers, and subscribe to news channels on other servers (subject to access privileges).

See "iPlanet Instant Messaging Server Configurations," on page 22 for more information on supported configurations.

# To Configure Communication Between iPlanet Instant Messaging Servers

This procedure describes how to enable communication between two iPlanet Instant Messaging servers, iim.company22.com and iim.i-zed.com.

**1.** Prerequisite: Determine the following information.

 Table 2-2
 Configuration Information for Server-to-Server Communication

| Parameter in iim.conf File               | Value for Server iim.company22.com | Value for Server iim.i-zed.com |
|------------------------------------------|------------------------------------|--------------------------------|
| iim_server.serverid                      | Iamcompany22                       | Iami-zed                       |
| iim_server.password                      | secretforcompany22                 | secret4i-zed                   |
| iim_server.coservers                     | coserver1                          | coserver1                      |
| iim_server.coserver1.host                | iim-ized.com:9919                  | iim-company22.com:9919         |
| <pre>iim_server.coserver1.serverid</pre> | Iami-zed                           | Iamcompany22                   |
| <pre>iim_server.coserver1.password</pre> | secret4i-zed                       | secretforcompany22             |

See Appendix A, "iPlanet Instant Messaging Server Configuration Parameters" for more information.

| NOTE | You can configure your server to communicate with multiple other  |
|------|-------------------------------------------------------------------|
|      | servers. For each server to communicate with, add a symbolic name |
|      | for that server to the iim_server.coservers parameter, which is a |
|      | comma separated list of server names.                             |

**2.** Change to the config directory on server iim.company22.com. For example, on Solaris:

cd /etc/opt/SUNWiim/default/config

**3.** Edit the iim.conf file, for example:

vi iim.conf

#### NOTE

The iim.conf file should be owned by the iIM Server account you created during installation. If the iim.conf file becomes unreadable by the iIM Server account, the iPlanet Instant Messaging server and multiplexor would be unable to read the configuration. Additionally, you might lose the ability to edit the iim.conf file to make configuration changes.

The following example shows that portion of the iim.conf file on iim.company22.com pertaining to server-to-server communications that you change:

```
iim_server.serverid=Iamcompany22
iim_server.password=secretforcompany22
iim_server.coservers=coserver1
iim_server.coserver1.host=iim.i-zed.com:9919
iim_server.coserver1.serverid=Iami-zed
iim_server.coserver1.password=secret4-ized
```

4. Follow Step 2 through Step 3 for the iim.conf file on server iim.i-zed.com.

The following example shows that portion of the iim.conf file on iim.i-zed.com pertaining to server-to-server communications that you change:

```
iim_server.serverid=Iami-zed
iim_server.password=secret4i-zed
iim_server.coservers=coserver1
iim_server.coserver1.host=iim.company22.com:9919
iim_server.coserver1.serverid=Iamcompany22
iim_server.coserver1.password=secretforcompany22
```

**5.** Save the changes and refresh the configurations on both servers.

See "To Refresh the Configuration (Instant Messaging Server and Multiplexor)," on page 35 for more information.

## Configuring SSL

This section describes how to set up the Secure Sockets Layer (SSL) security protocol for use between iPlanet Instant Messaging servers. Before following the procedures in this section, become familiar with public-key cryptography concepts. For example, see the *iPlanet Console and Administration Server 5.0 Server Management Guide*:

http://docs.iplanet.com/docs/manuals/console/50/10\_ssl.htm

The high-level steps to configure SSL for iPlanet Instant Messaging Server are:

- 1. Generating a self-signed certificate.
- **2.** Generating a Certificate Signing Request.
- **3.** Sending a Certificate Signing Request to a Certificate Authority (CA) and getting back a signed certificate.
- **4.** Installing the Certificate on the iIM server, and the CA's certificate on other servers; which means you also have to install the other server's CA certificate on your system. (This is much easier when you have the same CA.)
- **5.** Activating SSL

To configure SSL, iPlanet Instant Messaging Server requires a key file that contains the public and private key installed in a directory that you specify by using the <code>iim.conf</code> parameter, <code>iim\_server.sslkeystore</code>. Most installations should use the <code>config</code> directory.

An iPlanet Instant Messenger server uses keys stored in the nlcacerts file in its Java install directory (on Solaris, Javahome/lib/security/; on Windows NT, Javahome/lib/security/) to verify certificates.

You need to create this file by putting the CA's certificate in it if your CA is not in the cacerts file already (on Solaris, <code>Javahome/lib/security/cacerts</code>; on Windows NT, <code>Javahome/lib/security/cacerts</code>). If this file does not exist then cacerts is used, which is created by the Java install.

When enabling SSL for use with iPlanet Instant Messaging Server, choose one of the following methods:

• Using a self-signed certificate - Put your self-signed certificate in the iimkeys file (on Solaris, im30\_install\_dir/config/iimkeys; on Windows NT, im30\_install\_dir\config\iimkeys) and also export it to other iPlanet Instant Messaging servers so they can put it in their nlcacerts file.

- Using a certificate signed by a CA that is not already in cacerts Put your certificate and your signing CA's certificate in the iimkeys file (on Solaris, im30\_install\_dir/config/iimkeys; on Windows NT, im30\_install\_dir/config/iimkeys). Also, export your signing CA's certificate to the other servers so they can put it in their nlcacerts file.
- Using a certificate signed by a CA already in cacerts Put your certificate in the iimkeys file only (on Solaris, im30\_install\_dir/config/iimkeys; on Windows NT, im30\_install\_dir\config\iimkeys), and the other servers already have your signing CA in their cacerts file.

#### NOTE

You can run the following command to show all the CAs in your cacerts file:

Javahome/keytool -list -keystore cacerts

Run this command from the directory that contains the cacerts file. Press Return when prompted for password.

In all cases, remember that your iPlanet Instant Messaging server is the "client" of the other server, so you might have to import the CA's certificate for that server.

## To Generate a Self-Signed Certificate

**1.** Run the following command on the iIM server from its config directory. For example, on Solaris:

Javahome/bin/keytool -genkey -alias iim -keypass value -keystore iimkeys -storepass value -validity 365

Substitute your own values for value.

**2.** When prompted, enter the information to create a distinguished name.

This creates a keystore entry containing a private key and a self-signed certificate for the public key. (That is, the certificate is signed using the corresponding private key.)

### NOTE

If you will be using the self-signed certificate for your iPlanet Instant Messaging server, then this is also the certificate you will put in the nlcacerts file (on Solaris,

Javahome/lib/security/nlcacerts; on Windows NT,
Javahome\lib\security\nlcacerts). Skip the next section on
getting your self-signed certificate signed by a certificate authority.

# To Get Your Self-Signed Certificate Signed by a Certificate Authority and Install It

Getting the iPlanet Instant Messaging Server certificate signed by a Certificate Authority enables other iIM servers to verify the iPlanet Instant Messaging Server certificate. This occurs because the servers' trusted CA keystore (on Solaris, Javahome/lib/security/cacerts; on Windows NT, Javahome\lib\security\cacerts) already has the certificates from the major Verisign and Thawte Certificate Authorities.

Follow these steps to send the certificate information to the CA and install it:

1. Generate a Certificate Signing Request (CSR) to send to a Certificate Authority (CA). For example, on Solaris:

Javahome/bin/keytool -certreq -keystore iimkeys -alias iim -file
iim.csr

**2.** Submit the iim.csr file to your chosen CA.

You can email your iim.csr file, or cut and paste it in a browser window, if the CA, such as Thawte, allows it.

#### NOTE

Once you have emailed your request, you must wait for the CA to respond with your certificate. Response time for your request varies. For example, if your CA is internal to your company, it might only take a day or two to respond to your request. If your selected CA is external to your company, it could take several weeks to respond to your request.

3. When the CA sends a response, be sure to save the information in a text file (for example, a file named careplyfile). You will need the data when you install the certificate.

You should also back up the certificate data in a safe location. If your system ever loses the certificate data, you can reinstall the certificate using your backup file.

Once you receive your certificate, you are ready to install it in your iIM server's certificate database.

**4.** Import the Certificate Reply from the CA.

This might require that you import the certificate of the CA that signed your certificate first as a "trusted certificate."

### CAUTION

Ensure that the CA's certificate is valid prior to importing it as a "trusted" certificate. View it first (by using the keytool -printcert command or the keytool -import command without the -noprompt option), and make sure that the displayed certificate fingerprint(s) match the expected ones. You can contact the person who sent the certificate and compare the fingerprint(s) that you see with the ones that they show or that a secure public key repository shows. Only if the fingerprints are equal is it guaranteed that the certificate has not been replaced in transit with someone else's (for example, an attacker's) certificate. If such an attack took place and you did not check the certificate before you imported it, you would end up trusting anything the attacker has signed.

If you trust that the certificate is valid, you can add it to your keystore.

This can be done with the following command, assuming the CA's certificate is in a file called myfavca.cert. Run this command on the iIM server in the config directory.

keytool -import -alias myfavca -file myfavca.cert -keystore iimkeys

Then import your new certificate on the iIM server to replace your self-signed certificate. Run this command on the iIM server in the config directory:

keytool -import -trustcacerts -keystore iimkeys -alias iim -file careplyfile

**5.** Your server is now ready for SSL activation. See "To Activate SSL."

# To Export a Public Key Certificate and Import on Other iPlanet Instant Messaging Servers

Use this procedure if you are using a self-signed certificate or a certificate that is signed by a CA that is not in the default trusted CA keystore (on Solaris,

Javahome/lib/security/cacerts; on Windows NT,

Javahome\lib\security\cacerts). This file is used by Java to verify code signing but can also be used for SSL. If the nlcacerts file (on Solaris,

Javahome/lib/security/nlcacerts; on Windows NT,

Javahome \lib\security\nlcacerts) exists then that will be used by the iPlanet Instant Messaging server.

**1.** Export the Public Key Certificate.

If you are self-signed, export your self-signed certificate. For example, run the following command on the iIM server, in the config directory:

```
keytool -export -keystore iimkeys -alias iim -file export.cert
```

If your certificate is signed by a CA not in the existing cacerts file on the other server, then export your signing CA's certificate to the other server. For example, run the following command on the iIM server, in the config directory:

```
keytool -export -keystore iimkeys -alias myfavca -file
export.cert
```

Then copy over the export.cert file to the other server, in the <code>Javahome/lib/security</code> directory.

**2.** Import the Public Key Certificate as trusted on every other iIM server that will talk SSL to this server by creating the <code>Javahome/lib/security/nlcacerts</code> file with the command:

```
keytool -import -keystore nlcacerts -alias iimca -file
export.cert
```

Enter a password when prompted.

For more information see the complete documentation for keytool at:

```
http://java.sun.com/j2se/1.3/docs/tooldocs/solaris/keytool.html
http://java.sun.com/j2se/1.3/docs/tooldocs/win32/keytool.html
```

**3.** Your server is now ready for SSL activation. See "To Activate SSL."

## To Activate SSL

Before you can activate SSL, you must create a certificate database, obtain and install a server certificate, and trust the CA's certificate as described earlier.

- 1. Set these iim.conf parameters:
  - o iim\_server.usesslport=true
  - o iim\_server.sslport=9910

This parameter should already be in the iim.conf file.

- **2.** Set the server-to-server configurations as described in "Configuring Communication Between iPlanet Instant Messaging Servers," on page 43, adding the following:
  - o iim server.coserver1.usessl=true

and change the port number of the following:

```
o iim_server.coserver1.host=hostname:9910
```

The port number should be the SSL port of the other server.

Following is a portion of an example iim.conf file with the pertinent SSL configuration:

```
! Server to server communication port.
iim_server.port = "9919"
! Should the server listen on the server to server communication port
iim server.useport = "True"
! Should this server listen for server-to-server communication using ssl port
iim_server.usesslport = "True"
iim_server.sslport=9910
iim_server.sslkeystore=/opt/SUNWiim/confiq/iimkeys
iim_server.sslkeystorepassphrase=somepassword
iim server.coservers=coserver1
iim_server.coserver1.serverid=Iamcompany22
iim server.coserver1.password=secretforcompany22
iim_server.coserver1.usessl=true
iim_server.coserver1.host=iim.i-zed.com:9910
iim_server.serverid=Iami-zed
iim_server.password=secret4i-zed
```

# Managing LDAP with iPlanet Instant Messaging Server

iPlanet Instant Messaging Server requires a directory server. A standalone deployment must use an external LDAP directory, whereas in a portal deployment, you can choose between external LDAP or iPlanet Portal Server's internal directory.

When installed in a standalone or portal deployment and using an external LDAP directory, iIM Server uses the directory to perform user authentication and to search for users. When installed in a portal deployment and using iPlanet Portal Server's internal directory, iIM Server uses that internal directory for user search only, not user authentication. In this case, the iPlanet Portal Server itself performs the authentication.

### NOTE

iPlanet Portal Server supports many authentication mechanisms, such as Radius, Unix, Membership, and LDAP. When you are using an external LDAP directory in your iIM Server deployment, the uids of your users must reside in the external LDAP directory, regardless of the authentication mechanism used. Otherwise, users will not be able to log on to iIM Server.

If you use an external LDAP directory to maintain your user namespace, the default configuration makes the following assumptions regarding the schema used by this directory:

- User entries are identified by the inetOrgPerson object class.
- Group entries are identified by the groupOfUniqueNames object class.
- The iPlanet Instant Messenger user ID attribute of a user is provided by the uid attribute (from inetOrgPerson objectclass).
- The email address of a user is provided by the mail attribute.
- The display name of a user or group is provided by the cn attribute.
- The list of members of a group is provided by the uniqueMember attribute (groupOfUniqueNames object class).

You can change these default settings by editing the iim.conf file.

## Searching the Directory and Anonymous Users

iPlanet Instant Messaging Server needs to be able to search the directory to function correctly. If your directory is configured to be searchable by anonymous users, iIM Server has the capability it needs. If the directory is not readable by anonymous users, you must take additional steps to configure the <code>iim.conf</code> file with the credentials of a user ID that has at least read access to the directory.

These credentials consist of:

- A distinguished name (dn)
- The password of the above dn

You need to modify the iim.conf file, if:

- The external LDAP directory server does not allow anonymous bind, or
- You are using iPlanet Portal Server's internal directory, because the internal directory server in general does not allow anonymous bind.

# To Enable ilM Server to Conduct Directory Searches as a Specific User (Not Anonymous)

- 1. Identify values for the following parameters in the iim.conf file:
  - iim\_ldap.usergroupbinddn Specifies the distinguished name (dn) to use to bind to the directory for searches.
  - iim\_ldap.usergroupbindcred Specifies the password to use with the iim\_ldap.usergroupbinddn distinguished name for directory searches.

## For example:

```
iim_ldap.usergroupbinddn="cn=iim server,o=i-zed.com"
iim_ldap.usergroupbindcred=secret
```

2. In a portal deployment, the iPlanet Portal Server Profile service's directory is in general not accessible by anonymous users. When configured to use the Profile service's internal directory, (as opposed to an external LDAP directory), use the following values:

- o iim\_ldap.usergroupbinddn="bind dn"
- o iim\_ldap.usergroupbindcred=ldap credentials/password

### where

bind dn Specifies the value of

java.naming.security.principal from
/etc/opt/SUNWips/properties.file.

*ldap credentials/password* Specifies the value of

java.naming.security.credentials from
/etc/opt/SUNWips/properties.file.

### For example, if the pertinent information from the properties.file file is:

java.naming.security.principal=uid=ipsadmin,ou=Directory
Administrators,o=i-zed.com
java.naming.security.credentials=password

### the entries in the iim.conf file would be:

iim\_ldap.usergroupbinddn="uid=ipsadmin,ou=Directory
Administrators,o=i-zed.com"
iim\_ldap.usergroupbindcred=password

### NOTE

You do not necessarily need to use administrator-level credentials with write level access, as all that is necessary is read access to the domain tree. Thus, if there is an LDAP user with read level access, use its credentials instead. This is a safer alternative in the sense that it does not force you to disseminate the all powerful administrator-level credentials.

### 3. Edit the iim.conf file.

See "To Change Configuration Parameters," on page 36 for instructions on editing the iim.conf file.

If the iim\_ldap.usergroupbinddn and iim\_ldap.usergroupbindcred parameters do not appear in the iim.conf file, you can add them anywhere in the file.

## Backing Up iPlanet Instant Messaging Server

iPlanet Instant Messaging Server does not come with any disaster recovery tools. Use your site's backup system to back up the configuration and database directories periodically, to use in case of disasters. These directories are:

- Solaris: /etc/opt/SUNWiim/default/config and /var/opt/SUNWiim/default/db
- Windows NT: im30 install dir\config and im30 install dir\var\db
- (Optional) If you customized any of the files mentioned in "Customizing iPlanet Instant Messenger," on page 68, back them up.

# Administering iPlanet Instant Messaging Server in the iPlanet Portal Server Environment

This section describes what you need to know about administering iIM Server when it is installed as an application channel in iPlanet Portal Server, including:

- Installing iIM Server in iPlanet Portal Server
- Uninstalling iIM Server from iPlanet Portal Server
- Enabling and disabling secure mode for iPlanet Instant Messenger
- Adding the iIM Server Netlet rule to iPlanet Portal Server

For overview information on how iIM Server functions in the iPlanet Portal Server environment, see "Portal Deployment Overview," on page 13.

| NOTE | Currently, a portal deployment of iPlanet Instant Messaging Server |
|------|--------------------------------------------------------------------|
|      | runs only on the Solaris platform. Thus, the procedures in this    |
|      | section are Solaris-specific.                                      |

## To Install iPlanet Instant Messaging Server in iPlanet Portal Server

If, during the iPlanet Instant Messaging Server installation, you chose not to run iPlanet Instant Messenger within the iPlanet Portal Server environment as an application channel, you can do so later by running the im30\_install\_dir/SUNWiim/sbin/iimipsadmin script.

Follow these steps to run the iimipsadmin script:

- 1. Make sure you are root or the user specified during the iPlanet Portal Server installation.
- **2.** Change to the sbin directory. For example:

```
cd /opt/SUNWiim/sbin
```

**3.** Run the iimipsadmin script:

```
iimipsadmin install [ -p clientport ] [ -s ]
```

Use the -p *clientport* option if you want to specify the client port to use for defining Netlet rules. If you do not specify a client port, iimipsadmin uses the default value of 9917. Use the -s option to install the iIM Server links in iPlanet Portal Server that enable iPlanet Instant Messenger to communicate in secure mode through Netlet.

#### NOTE

You can install iIM Server in secure mode only if the iPlanet Portal Server gateway is configured. If the gateway is not configured, then you cannot run in secure mode.

See Appendix B, "iPlanet Instant Messaging Server Reference," for more information on the iimipsadmin script.

## To Uninstall iPlanet Instant Messaging Server from iPlanet Portal Server

- Make sure you are root or the user specified during the iPlanet Portal Server installation.
- **2.** Change to the sbin directory. For example:

```
cd /opt/SUNWiim/sbin
```

**3.** Run the iimipsadmin script:

```
iimipsadmin uninstall [ -p clientport ]
```

Use the -p clientport option if you specified a client port to use for defining Netlet rules. If you did not specify a client port at the time of installation, or when running the iimipsadmin script later, you do not need to use the -p clientport option.

See Appendix B, "iPlanet Instant Messaging Server Reference," for more information on the iimipsadmin script.

# To Enable Secure Mode for iPlanet Instant Messenger in iPlanet Portal Server

If you are running iPlanet Instant Messaging Server in the iPlanet Portal Server environment in non-secure mode—that is, without using Netlet for encryption—you can switch to secure mode as follows.

### NOTE

You can install iIM Server in secure mode only if the iPlanet Portal Server gateway is configured. If the gateway is not configured, then you cannot run in secure mode.

- 1. Make sure you are root or the user specified during the installation iPlanet Portal Server.
- **2.** Change to the sbin directory. For example:

cd /opt/SUNWiim/sbin

**3.** Run the iimipsadmin script:

iimipsadmin securemode

See Appendix B, "iPlanet Instant Messaging Server Reference," for more information on the iimipsadmin script.

**4.** When users run iPlanet Instant Messenger, a lock icon appears in the status area, indicating they are now running in secure mode. Currently logged-in users need to log out then log on to receive this change.

# To Disable Secure Mode for iPlanet Instant Messenger in iPlanet Portal Server

If you are running iPlanet Instant Messaging Server in the iPlanet Portal Server environment in secure mode—that is, using Netlet for encryption—you can switch to non-secure mode as follows.

- Make sure you are root or the user specified during the iPlanet Portal Server installation.
- **2.** Change to the sbin directory. For example:

cd /opt/SUNWiim/sbin

**3.** Run the iimipsadmin script:

iimipsadmin unsecuremode

See Appendix B, "iPlanet Instant Messaging Server Reference," for more information on the iimipsadmin script.

**4.** Currently logged-in users need to log out then log on to receive this change.

# To Add Netlet Rules to iPlanet Portal Server for iPlanet Instant Messenger

The iPlanet Portal Server Netlet is a Java applet that enables applications, such as iPlanet Instant Messenger, to set up an encrypted connection with the iPlanet Instant Messaging server. You use Netlet to enable iPlanet Instant Messenger to run in secure mode.

The Netlet rules that are configured on the profile pages of the iPlanet Portal Server Administration Console define Netlet behavior. Netlet rules can be configured for domains, roles, or users.

The iPlanet Instant Messaging Server iimipsadmin script adds the Netlet rules at the component level in iwtNetletComponent that enable you to run iPlanet Instant Messenger in secure (encrypted) mode. However, iimipsadmin cannot add the necessary Netlet rules to any domain which has customized Netlet rules.

Follow these steps to add the iPlanet Instant Messenger Netlet rule to an iPlanet Portal Server domain:

1. In iPlanet Portal Server, access the Administration Console.

2. Click Manage Domains under "Roles and Users."

The Portal Server Domains page is displayed.

**3.** Click the link for the domain for which you want to configure the Netlet.

The Domain, Role, and User Profiles page is displayed.

- **4.** Click the icon to the left of Applications to expand the list of Applications profiles.
- 5. Click the Netlet link to display the Netlet profile for the domain.

All default Netlet rules already active for the domain are shown in the Netlet Rules attribute box.

- **6.** Scroll down to the field below the listed Netlet rules.
- **7.** Add the iPlanet Instant Messenger Netlet rule by typing the following in this field and pressing Add.

```
iIM|null|false|CLIENT_PORT|MUX_HOST|MUX_PORT
```

In this rule:

CLIENT\_PORT Specifies the port on the localhost on which Netlet will run.

The default is 9917.

MUX\_HOST Specifies the name of the host running the iPlanet Instant

Messaging server.

MUX\_PORT Specifies the multiplexor port on the iPlanet Instant

Messaging server. The default is 9909.

For example, the following Netlet rule specifies a localhost port of 9917 for iPlanet Instant Messaging server i-zed.com and a multiplexor port of 9909.

```
iIM|null|false|9917|i-zed.com|9909
```

- **8.** (Optional) You can also change the defaults for other attributes in the Domain Netlet profile, depending on your site's needs. These attributes are:
  - Warning Popup for Connections: This attribute pops up a message on the user's desktop warning that someone is trying to connect to the desktop through the listen port. The message comes up when the user runs the application over the Netlet, but also when an intruder tries to gain access to the desktop through the listen port.

- Default Loopback Port: This attribute specifies the port on the client to be used when applets are downloaded through the Netlet. The default value of 8000 is used unless it is overridden in the Netlet rules.
- Apply changes to subroles: The default is to not apply changes to subroles. To propagate all changes to the Netlet profile down the role tree, select this attribute. If any child of the current entity has customized a field which is currently changed in the HTML form, then those customized fields will be removed from the children.
- **9.** Click Submit to register these changes.
- **10.** Go to "To Set Permissions for the Netlet," on page 60.

## To Set Permissions for the Netlet

In iPlanet Portal Server, you assign permissions for the Netlet rules to each level of the role tree. Permissions are inherited relative to the level of the profile being set: Domain, Role, or User.

## **NOTE** The iPlanet Instant Messenger rule needs a minimum of Read permission by the user.

- 1. Scroll to the top of the Netlet profile page.
- **2.** Click the Show Read/Write Permissions button to enable viewing of the default permissions.
- **3.** Scroll down to the Netlet Rules attribute to view the permissions set for each relevant attribute in the profile.

Change the following default permissions to suit your site's needs.

Admin indicates the permissions granted to the Domain Administrator for access to the attributes in this profile. The default permissions allow the Domain Administrator to both view and change the attributes. If only Read were selected, the Domain Administrator could view the attribute but not change it.

| NOTE | The Super Administrator always has read and write permissions |
|------|---------------------------------------------------------------|
|      | for all attributes in the role tree.                          |

- User indicates the permissions granted to the application run by the client. By default, the application can read the attribute, for example, the Netlet rule, but cannot change it. If both Read and Write were selected, the application could both read and change the Netlet Rule attribute, for example.
- **4.** Press Submit to activate your changes.
  - A confirmation message appears.
- **5.** Press Continue to return to the Netlet profile.

# To Add iPlanet Instant Messenger as an iPlanet Portal Server Application Channel

When installing iPlanet Instant Messaging Server in the iPlanet Portal Server environment, the installer inserts the following three links in the Applications channel of the iPlanet Portal Server desktop:

- iPlanet<sup>TM</sup> Portal Server: Instant Messenger Quick Reference (Launches the iPlanet Instant Messaging Server Quick Reference)
- Launch iPlanet<sup>™</sup> Instant Messenger using the Java plug-in (Launches iPlanet Instant Messenger using the Java Plug-in)
- Launch iPlanet™ Instant Messenger using Java Web Start (Launches iPlanet Instant Messenger using Java Web Start)

These links are displayed to users in their iPlanet Portal Server Desktop Applications channel only if they have not customized the iwtAppProvider component. If users do not automatically receive the iPlanet Instant Messenger links, then they must add them manually from the available Applications channel.

To manually add applications to the Applications channel:

- 1. In the iPlanet Portal Server Desktop, click Edit on the Applications toolbar.
- **2.** Select the iPlanet Instant Messenger applications you want displayed in the Applications channel.
- **3.** Click Finished to return to the iPlanet Portal Server Desktop.

Administering iPlanet Instant Messaging Server in the iPlanet Portal Server Environment

## Managing iPlanet Instant Messenger

This chapter describes how to customize and administer iPlanet Instant Messenger.

This chapter contains these sections:

- Configuring iPlanet Instant Messenger
- Invoking iPlanet Instant Messenger
- Solving Web Server Issues (Standalone Only)
- Customizing iPlanet Instant Messenger
- Administering iPlanet Instant Messenger Conference Rooms and News Channels
- Modifying iPlanet Instant Messenger Proxy Settings

## Configuring iPlanet Instant Messenger

There are two ways to configure and download (run) iPlanet Instant Messenger:

- Using Java Web Start In this configuration, users run iPlanet Instant Messenger as an application. The browser dependency is removed, and updates are automatically detected.
- Using the Java Plug-in In this configuration, users run iPlanet Instant Messenger as a Java applet. The browser window that launched the applet needs to stay open and unused while running iPlanet Instant Messenger.

### NOTE

To launch iPlanet Instant Messenger in the iPlanet Portal Server environment, click the appropriate link—launching either by using Java Plug-in or Java Web Start—in the Applications channel in the iPlanet Portal Server Desktop.

See the *iPlanet Portal Server*: *Instant Collaboration Pack Release* 3.0 *Installation Guide* for procedures on how to configure the Java software that enables iPlanet Instant Messenger.

## Invoking iPlanet Instant Messenger

To invoke iPlanet Instant Messenger, you can use:

- The index.html file, provided by iPlanet Instant Messenger. The index.html file provides buttons to launch both the Java Web Start and Java Plug-in versions of iPlanet Instant Messenger. This file also has links to iPlanet Instant Messenger documentation.
- A modified version of index.html, which you edit to your site's preferences.
- An web page of your own design that provides a link to the version of iPlanet Instant Messenger you want your users to have access to.
- An valid URL for either the iim.html or iim.jnlp files, entered in the browser.

## To Invoke iPlanet Instant Messenger

Use the following URL to invoke iPlanet Instant Messenger.

#### NOTE

Do not confuse the port on which the multiplexor listens for iPlanet Instant Messenger (in the iim.conf file, this is the iim\_mux.listenport parameter) with the web server port below.

The installation refers to the <code>iim\_mux.listenport</code> as the "web client port" (default is 9909). You do not include this port in the URL to invoke iPlanet Instant Messenger.

http://webserver:webserverport/subdirectory/filename

### In this URL,

webserver Specifies the name of the web server where you installed the

client files.

webserverport Optional. Specifies the web server port if not the default (80).

subdirectory Optional. Specifies the installation directory where the client

files are installed. If the default web server document root directory was chosen at installation, then no subdirectory is

necessary.

filename Specifies the iPlanet Instant Messenger file to use:

index.html - Provided by the product. The default contains links to launch both the Java Web Start and Java Plug-in

versions.

iim. jnlp - The jnlp file to launch just the Java Web Start

version of iPlanet Instant Messenger.

iim.html - The page to launch just the Java Plug-in version

of iPlanet Instant Messenger.

For subsequent invocations, you can:

- Add the URL to your favorites.
- Launch the application using the Java Web Start launcher icon on your desktop (Java Web Start version only).
- Use the shortcut on your desktop. (Java Web Start asks if you want to put the
  icon on your desktop after the first or second time you invoke iPlanet Instant
  Messenger. Whether it asks the first or second time is a preference that can be
  set from the Java Web Start Edit menu.)

## Solving Web Server Issues (Standalone Only)

This section contains web server issues that apply only to standalone deployments. These issues do not apply to portal deployments.

# iPlanet Instant Messenger Software Not Located in Web Server Document Root

By default, iPlanet Instant Messaging Server expects to find the iPlanet Instant Messenger software (client component) installed in the web server's document root. However, you might choose to install the iPlanet Instant Messenger software files in a directory other than the web server document root. If so, there are three items you'll need to be aware of:

• Web server - You either have to configure the web server to enable access to the directory where you installed the iPlanet Instant Messenger files, or create a symbolic link in the web server's document root.

For example, on iIM Server host iim.i-zed, if the iPlanet Instant Messenger software is installed in the /opt/SUNWiim/html directory, you could create a symbolic link iim, which points to /opt/SUNWiim/html, in the web server's document root.

### **NOTE**

By using a symbolic link, you do not need to change the web server's configuration.

• URL to launch iPlanet Instant Messenger - The URL that users type for the index.html (and iim.html and iim.jnlp files) needs to reference the iPlanet Instant Messenger installation directory.

For example, on iIM Server host iim.i-zed, if the iPlanet Instant Messenger software is installed in the /opt/SUNWiim/html directory, and you created a symbolic link iim, which points to /opt/SUNWiim/html, in the web server's document root, users would then type the following URL to access the iPlanet Instant Messenger main page (index.html):

```
http://iim.i-zed.com/iim/
```

Users could also type the following URLs to launch iPlanet Instant Messenger directly:

```
Java Plug-in: http://iim.i-zed.com/iim/iim.html
Java Web Start: http://iim.i-zed.com/iim/iim.jnlp
```

• Launching with Java Web Start- The iim.jnlp and iimres.jnlp files have a codebase parameter that needs to be changed to reference the web server and path to the iPlanet Instant Messenger software. The line to change is:

```
codebase="http://servername:port/path/"
```

You only need to include the port number of the web server if it is not using the default (80).

For example, on iPlanet Instant Messaging server host iim.i-zed, if the iPlanet Instant Messenger software is installed in the /opt/SUNWiim/html directory, you could create a symbolic link iim, which points to /opt/SUNWiim/html, in the web server's document root. Then you would change the codebase parameters in the iim.jnlp and iimres.jnlp files to the following:

codebase="http://iim.i-zed.com/iim/"

### NOTE

The iim.jnlp and iimres.jnlp files are used for Java Web Start configurations. If you are only using Java Plugin, you do not need to edit these files as they will not be used.

# Web Server Installed on a Port Other than Default (80)

Your web server might be installed on a port other than the default (80). If so, there are two items to be aware of:

• Launching with Java Web Start - Edit the iim.jnlp and iimres.jnlp files and change the codebase parameter to:

```
codebase="http://webserver:webserverport"
```

For example, on iPlanet Instant Messaging server host iim.i-zed, if the web server is running on port 8080, codebase parameters in the iim.jnlp and iimres.jnlp files would become:

```
codebase="http://iim.i-zed.com:8080"
```

URL to launch iPlanet Instant Messenger - The URL that users type for the index.html (and iim.html and iim.jnlp files) needs to reference the web server port. For example, on iPlanet Instant Messaging server host iim.i-zed, if the web server is running on port 8080, the URL to access the iPlanet Instant Messenger main page (index.html) would become:

http://iim.i-zed.com:8080

## Customizing iPlanet Instant Messenger

This section describes the iIM Server files you edit to customize the iPlanet Instant Messenger. The files that you can customize are all located in the html directory, for example, on Solaris, in the <code>im30\_install\_dir/SUNWiim/html</code> directory.

## iPlanet Instant Messenger Files

The files used to launch and configure iPlanet Instant Messenger are located in the following html directories:

- Solaris: im30\_install\_dir/SUNWiim/html
- Windows NT: im30\_install\_dir\html

Table 3-1 shows the iPlanet Instant Messenger files and their function, and which ones you can customize for your site.

**Table 3-1** iPlanet Instant Messenger Files

| File                              | Description                                                                                                    | Customizable?                                                       |
|-----------------------------------|----------------------------------------------------------------------------------------------------|---------------------------------------------------------------------|
| iim.auto.html.template            | In a portal deployment, used by the servlet to dynamically create the HTML page that launches the Java Plug-in version of iPlanet Instant Messenger.   | No.                                                                 |
| <pre>iim.auto.jnlp.template</pre> | In a portal deployment, used by the servlet to dynamically create the HTML page that launches the Java Web Start version of iPlanet Instant Messenger. | No.                                                                 |
| iim.html                          | Initial page to launch Java Plug-in version of iPlanet Instant Messenger.                                                                              | Yes.                                                                |
| iim.html.template                 | Template version of iim.html.                                                                                                    | No, used by the installation program to generate the iim.html file. |
| iim.jar                           | Client jar file, downloaded by iim.html or iim.jnlp.                                                                                                   | No.                                                                 |
| iim.jnlp                          | The jnlp file to launch Java Web Start version of iPlanet Instant Messenger.                                                                           | Yes.                                                                |
| iim.jnlp.template                 | Template version of iim.jnlp.                                                                                                    | No.                                                                 |

 Table 3-1
 iPlanet Instant Messenger Files (Continued)

| File                      | Description                                                                                                    | Customizable?    |
|---------------------------|----------------------------------------------------------------------------------------------------|------------------|
| iimjni.jar                | Client jar file, downloaded by iim.html or iim.jnlp.                                                                                                    | No.              |
| iimnet.jar                | Client jar file, downloaded by iim.html or iim.jnlp.                                                                                                    | No.              |
| iimres.auto.jnlp          | In a portal deployment, used by the dynamically created.jnlp file to download the iimres.jar file.                                                                                                    |                  |
| iimres.jar                | Contains image and audio files used by iPlanet Instant Messenger, download by iim.html or referenced by iim.jnlp.                                                                                                    | Yes.             |
| iimres.jnlp               | Called by iim.jnlp, downloads iimres.jar.                                                                                                    | Yes.             |
| iimres.jnlp.template      | Template version of iimres.jnlp.                                                                                                    | No.              |
| index.html                | Splash page for standalone deployment, contains links to iim.html and iim.jnlp, as well as documentation links to windows.htm, solaris.htm, and quickref.htm. Most likely, you will customize this page for you site look and feel. However, it is not required to run the product. | Yes.             |
| index.html.template       | Template version of index.html.                                                                                                    | Yes.             |
| iplanet.gif               | <pre>Image used by solaris.htm and windows.htm.</pre>                                                                                                    | Can be replaced. |
| iplanet.jpg               | <pre>Image used by quickref.htm, solaris.htm, and windows.htm.</pre>                                                                                                    | Can be replaced. |
| javaws_not_installed.html | Page that appears when a user tries to launch iPlanet Instant Messenger by using Java Web Start and Java Web Start has not been installed on the user's system.                                                                                                    | Yes.             |
| quickref.htm              | Provides documentation on getting started with iPlanet Instant Messenger.                                                                                                    | Yes.             |
| solaris.htm               | Provides software requirements and setup instructions for Solaris clients.                                                                                                    | Yes.             |
| windows.htm               | Provides software requirements and setup instructions for Windows clients.                                                                                                    | Yes.             |

## Customizing the index.html and iim.html Files

In customizing iPlanet Instant Messenger, at a minimum, you need to edit the index.html and/or iim.html files to meet your site's needs. You should edit these files to customize the text and title, and perhaps change the background.

The index.html file provides the starting point for users of both the iPlanet Instant Messenger applet and Java Web Start application. If you will be running the iPlanet Instant Messenger applet, edit the iim.html file. This file is called by index.html, and starts the applet. Generated during installation, iim.html has an applet argument that points to the multiplexor.

### NOTE

In the iim.html file, "<PARAM NAME="-server"
VALUE="servername">" represents the iPlanet Instant Messaging
multiplexor and port. If you change the iim\_mux.listenport
parameter from the default value, you need to change the
servername value to a host.domain:port entry.

## Customizing the Application (Java Web Start)

If you will be running iPlanet Instant Messenger using Java Web Start, you can edit the iim.jnlp, iimres.jnlp, and iimres.jar files to customize iPlanet Instant Messenger for your site.

• iim.jnlp - Provides the starting point for invoking the Java Web Start application. You can change the codebase, title, vendor, and descriptions. Figure 3-1 on page 71 shows a sample iim.jnlp file, with the values that you can customize in italics.

Figure 3-1 iim. jnlp File

```
<!-- JNLP File for iIM Demo Application -->
<jnlp
  spec="1.0+"
  codebase="http://servername" <-- web server url/path for jar and jnlp files in html dir
  href="iim.jnlp"> <-- path of this file, relative to above
  <information>
    <title>Title</title> <-- text
    <vendor>Name</vendor> <-- text</pre>
    <homepage href="help.html"/> <-- location of help files</pre>
    <description>Description</description> <-- text</pre>
    <description kind="short">Description kind</description> <-- text</pre>
    <icon href="images/splash.gif"/> <-- location of icon</pre>
    <offline-allowed/>
  </information>
  <security>
      <all-permissions/>
  </security>
  <resources>
    <j2se version="1.3"/>
    <jar href="iim.jar"/>
    <jar href="iimres.jar"/>
    <jar href="iimnet.jar"/>
    <extension name="IIM Resources" href="imres.jnlp"/> <-- name/location of imres.jnlp</pre>
  </resources>
  <application-desc main-class="com.iPlanet.im.client.iIM">
       <argument>-server</argument>
       <argument>servername</argument> <-- default for the server</pre>
  </application-desc>
</jnlp>
```

#### NOTE

In the iim.jnlp file, "<argument>servername</argument>" represents the iPlanet Instant Messaging multiplexor and port. If you change the iim\_mux.listenport parameter from the default value, you need to change the servername value to a host.domain:port entry.

• iimres.jnlp - This file is called by iim.jnlp. A sample iimres.jnlp file, with the values that you can customize in italics, is included below.

Figure 3-2 iimres.jnlp File

• iimres.jar - Contains image and audio files used by iPlanet Instant Messenger (see "Contents Listing of iimres.jar"). You need JDK 1.3 to extract these files using the jar command, for example:

```
jar xvf iimres.jar
```

This creates the directory tree where the resource files are stored. You should keep the directory structure when you modify the individual files.

You can substitute your files for the .gif files or .au files, without changing the names, then put the changed files back by using the jar command, for example:

```
jar -uf iimres.jar com/iPlanet/im/client/images/*.gif
```

This command updates the iimres.jar file with the modified .gif files. You could do the same with the sound files (.au files).

### Contents Listing of iimres.jar

Table 3-2 contains a complete listing of the iimres.jar file, which contains the image and audio files used by iPlanet Instant Messenger.

**Table 3-2** Contents of iimres.jar (1 of 3)

| File Name      | Description                                                                                       |
|----------------|---------------------------------------------------------------------------------------------------|
| addgroup.gif   | Icon displayed on the Main window's Contact List tab. Used to create a new contact group.         |
| adduser.gif    | Icon displayed on Main window's Contact List tab. Used to add a new user.                         |
| attach.gif     | Icon displayed in Alert Compose, Chat, and Post news message windows. Used to attach an object.   |
| away.gif       | Icon displayed against user in Main window's Contact List tab when user is away.                  |
| bold.gif       | Icon displayed in Alert Compose, Chat and Post news message windows. Used to format text to bold. |
| bullet.gif     | Icon displayed in the Conference tab for conference rooms.                                        |
| chatting.gif   | Icon displayed in Chat window for a user when he is chatting.                                     |
| copy.gif       | Icon displayed in Alert Compose and Post news message windows. Used to copy text to clipboard.    |
| cut.gif        | Icon displayed in Alert Compose and Post news message windows. Used to cut text.                  |
| delete.gif     | Icon displayed in Main window's Contact List tab. Used to delete users and groups.                |
| folder_col.gif | Icon displayed in Main window's Contact List tab. Used to show a collapsed group.                 |
| folder_exp.gif | Icon displayed in Main window's Contact List tab. Used to show an expanded group.                 |
| groups.gif     | Icon for a group. Displayed against LDAP group in the Main window and in the user search results. |
| help.gif       | Help icon in Logon window.                                                                        |
| iconlogo.gif   | The icon logo for all iPlanet Instant Messenger windows.                                          |
| im_alert.gif   | Icon displayed on Main window to initiate an alert.                                               |
| im_away.gif    | Icon used in a contact group.                                                                     |
| im_chat.gif    | Icon displayed on Main window to initiate chat.                                                   |

**Table 3-2** Contents of iimres.jar (2 of 3)

| File Name               | Description                                                                                      |  |
|-------------------------|--------------------------------------------------------------------------------------------------|--|
| im_createconference.gif | Icon displayed on the Conference tab for creating conference room.                               |  |
| im_enterconference.gif  | Icon displayed on Main window to enter a conference room.                                        |  |
| im_groups.gif           | Icon for creating contact groups.                                                                |  |
| im_idle.gif             | Icon for idle status.                                                                            |  |
| im_manageconference.gif | Icon displayed on the Conference tab for managing conference rooms.                              |  |
| im_news.gif             | Icon displayed on Main window to bring up the News Channels window.                              |  |
| im_offline.gif          | Icon used in a contact group.                                                                    |  |
| im_offlinefwd.gif       | Icon displayed against users when they are offline and have set alerts to be forwarded to email. |  |
| im_online.gif           | Icon used in a contact group.                                                                    |  |
| im_poll.gif             | Icon displayed on Main window to initiate a poll.                                                |  |
| im_settings.gif         | Icon displayed in Main window for user settings.                                                 |  |
| im_splash.gif           | iPlanet splash screen.                                                                           |  |
| im_status_away.gif      | Icon for away status.                                                                            |  |
| im_status_online.gif    | Icon displayed at top of iPlanet Instant Messenger for user when he is online.                   |  |
| im_status_offline.gif   | Icon displayed at top for user when he is away or not connected.                                 |  |
| image.gif               | Icon displayed in Alert Compose, Chat, and Post news message windows.                            |  |
| italic.gif              | Icon displayed in Alert Compose, Chat, and Post news message windows.                            |  |
| justoffline.gif         | Icon used in a contact group.                                                                    |  |
| justonline.gif          | Icon used in a contact group.                                                                    |  |
| left.gif                | Icon displayed in News Channels window to navigate back through messages.                        |  |
| link.gif                | Icon displayed in Alert Compose and Post news message windows. Used to attach a URL link.        |  |
| logon_splash.gif        | The iPlanet logo displayed in the Login and About boxes.                                         |  |

Table 3-2 Contents of iimres.jar (3 of 3)

| File Name     | Description                                                                                                    |
|---------------|----------------------------------------------------------------------------------------------------|
| no_icon.gif   | Icon displayed when trying to perform an action that is not allowed, such as dragging a user to the News icon. |
| offline.gif   | Icon displayed in a chat room to show that a user has not yet entered.                                         |
| online.gif    | Icon displayed against users when they are online.                                                             |
| open.gif      | Icon displayed in Alert Compose, Chat, and Post news message windows.                                          |
| paste.gif     | Icon displayed in Alert Compose, Chat, and Post news message windows.                                          |
| play.gif      | Play icon. Displayed in News Channels window when user has paused rotation of news channel messages.           |
| pause.gif     | Pause icon. Displayed in News Channels window when user has started rotation of news channel messages.         |
| right.gif     | Icon displayed in News Channels window to navigate forward through messages.                                   |
| save.gif      | Icon displayed in Alert Compose and Post news message windows to save a file.                                  |
| typing.gif    | Icon displayed against user in Chat window when typing.                                                        |
| underline.gif | Icon displayed in Alert Compose, Chat, and Post news message windows.                                          |
| user.gif      | Icon for a user. Displayed against user in the User search results and in admin windows.                       |
| alert.au      | Sound when user receives an alert.                                                                             |
| alerttpc.au   | Sound when user status changes.                                                                                |
| away.au       | Sound when user changes status to away.                                                                        |
| receive.au    | Sound when user receives an instant message.                                                                   |
| send.au       | Sound when user sends an instant message.                                                                      |
| soundoff.au   | Sound when user logs on to iPlanet Instant Messenger.                                                          |
| soundon.au    | Sound when user exits iPlanet Instant Messenger.                                                               |

# Administering iPlanet Instant Messenger Conference Rooms and News Channels

Listed below are tasks you perform to administer iPlanet Instant Messenger's conference rooms and news channels. Unlike assigning system-wide privileges, in which you edit ACL files, these tasks are performed from within iPlanet Instant Messenger itself. See the iPlanet Instant Messenger online help for details about performing each of these tasks.

- Administering conference rooms
- Administering and managing news channels
- Assigning conference room access levels to users
- Assigning news channel access levels to users
- Assigning users to conference rooms
- Assigning users to news channels (subscribing)
- Creating new conference rooms
- Creating new news channels
- Configuring user settings
- Deleting conference rooms
- Deleting messages from news channels
- Deleting news channels
- Posting messages in news channels
- Removing users from conference rooms
- Removing users from news channels

# Granting Users Privilege to Create Conference Rooms and News Channels

As administrator, you create conference rooms and news channels for your users. However, individual users can also create conference rooms and news channels, if you grant them the proper privileges. Users who create a conference room or news channel by default have Manage access, enabling them to administer that room or news channel.

- To permit users to create conference rooms, add the user(s) or group(s) to the sysRoomsAdd.acl file.
- To permit users to create news channels, add the user(s) or group(s) to the sysTopicsAdd.acl file.

See "Managing User Privileges," on page 39 for more information.

# Modifying iPlanet Instant Messenger Proxy Settings

News channels can contain embedded URLs, such as <a href="http://stocks.yahoo.com?id=sunw">http://stocks.yahoo.com?id=sunw</a>. To resolve such URLs, it might be necessary, depending on your underlying DNS infrastructure (if you are using proxy servers) to have clients modify their Java Web Start configuration. If, for example, users installed Java Web Start but cannot load resources over the network, the proxy setting must be modified.

This is likely to happen in a network environment, which has a firewall between client computers and the internet and if the Java Web Start has not been configured with the right proxy settings.

# To Modify iPlanet Instant Messenger Proxy Settings

Java Web Start can typically pick up these settings automatically by querying the system or the default browser. However, if the settings are configured using a JavaScript file this is not possible.

 You can set the proxies manually by having users access the Preference panel in Java Web Start's Application manager. Modifying iPlanet Instant Messenger Proxy Settings

This appendix describes the settings that you can configure for iPlanet Instant Messaging Server.

This appendix contains these sections:

- Using the iim.conf file
- General Configuration Parameters
- User Source Configuration Parameters
- Logging Configuration Parameters
- General iPlanet Instant Messaging Server Configuration Parameters
- Multiple Server Configuration Parameters
- Multiplexor Configuration Parameters

### Using the iim.conf file

iPlanet Instant Messaging Server stores configuration settings in the following file:

- Solaris: /etc/opt/SUNWiim/config/iim.conf
- Windows NT: *iim3.0\_install\_dir*\config\iim.conf

This file is a plain ASCII text file, with each line defining a server parameter and its value(s):

- A parameter and its value(s) are separated by an equal sign (=) with spaces and tabs allowed before or after the equal sign.
- A value can be enclosed in double quotes (" "). If a parameter allows multiple values, the entire value string must be enclosed in double quotes.
- A comment line must have an exclamation point (!) as the first character of the line. Comment lines are for informational purposes only and are ignored by the server.
- If a parameter appears more than once, the value of the last parameter listed overrides the previous value.
- A backslash (\) is a continuation character, and indicates that the value or values are longer than one line.
- Each line is terminated by a line terminator  $(\n, \r, or \r\n)$ .
- The key consists of all the characters in the line starting with the first non-whitespace character and up to, but not including, the first ASCII equal sign (=) or semi-colon (;). If the key is terminated by a semi-colon, it is followed by "lang-" and then a tag that indicates the language in which this value is to be interpreted. The language tag is followed by an equal sign (=). All whitespace characters before and after the equal sign are ignored. All remaining characters on the line become part of the associated value string.
- Multiple values in the value string are separated using commas (,).
- Within a value, if any special characters like comma, space, newline, tab, double quotes, or backslash are present, the entire value needs to be within double quotes. In addition, every carriage return, line feed, tab, backslash, and double quotes within the value must be further escaped with a backslash (\).
- If you make changes to the iim.conf file, you must refresh the iPlanet Instant
  Messaging server in order for your new configuration settings to take effect.
  See "To Refresh the Configuration (Instant Messaging Server and
  Multiplexor)," on page 35 for more information.

NOTE

The iim.conf file is initialized by the installation process and should be modified only as described in this manual.

# General Configuration Parameters

Table A-1 describes the general configuration parameters.

 Table A-1
 General Configuration Parameters

| Parameter             | Default Value                  | Description                                                                                                    |
|-----------------------|--------------------------------|----------------------------------------------------------------------------------------------------|
| iim.comm.modules      | iim_server,iim_mux             | The communication modules used. Values are iim_server and iim_mux. The default value is iim_server, iim_mux, which means both the server and multiplexor are used. The iim_mux value is useful for multiplexor only installations. |
| iim.smtpserver        | localhost                      | SMTP server to send mail for users who have set the option of forwarding their messages as emails or to pagers.                                                                                                    |
| iim.instancedir       | /etc/opt/SUNWiim/default       | Root of the installation directory.                                                                                                    |
| iim.instancevardir    | Solaris:                       | Sets the directory to contain runtime                                                                                                    |
|                       | /var/opt/SUNWiim/default       | files, including the user profile database, logs, and other files created                                                                                                    |
|                       | Windows NT:                    | by the server and multiplexor at                                                                                                    |
|                       | $im30\_install\_dir \setminus$ | runtime.                                                                                                    |
| iim.user              | iimuser                        | The user the server processes runs as. Used only on Solaris platforms.                                                                                                    |
| iim.group             | iimgroup                       | The group the server processes belongs to. Used only on Solaris platforms.                                                                                                    |
| iim.jvm.maxmemorysize | 256 MB                         | The maximum number of megabytes of memory that the JVM running the server is allowed to use. Used to construct the -mx argument of the Java command.                                                                               |

## **User Source Configuration Parameters**

Table A-2 describes the user source configuration parameters.

**Table A-2** User Source Configuration Parameters (1 of 3)

| Parameter                                        | Default Value                                                                                                    | Description                                                                                               |
|--------------------------------------------------|----------------------------------------------------------------------------------------------------|----------------------------------------------------------------------------------------------------|
| iim_ldap.host                                    | localhost:389                                                                                                    | LDAP server name and port used by iIM server for user authentication.                                     |
| iim_ldap.searchbase                              | o=internet                                                                                                    | The string used as base to search for the users and groups on the LDAP server.                            |
| iim_ldap.usergroupbinddn                         | None (the server performs anonymous searches)                                                                                                    | Specifies the dn to use to bind to the LDAP server for searches.                                          |
| iim_ldap.usergroupbindcred                       | None (the server performs anonymous searches)                                                                                                    | Specifies the password to use with the iim_ldap.usergroupb inddn dn for LDAP searches.                    |
| iim_ldap.loginfilter                             | <pre>(&amp;( (objectclass=inetorgp erson)(objectclass=webtop user))(uid={0}))</pre>                                                                      | Search filter used during user login.                                                                     |
| iim_ldap.<br>usergroupbyidsearchfilter           | <pre>( (&amp;(objectclass=groupofu<br/>niquenames)(uid={0}))(&amp;( <br/>(objectclass=inetorgperso<br/>n)(objectclass=webtopuser<br/>))(uid={0})))</pre> | The search filter used to search for users and groups in the directory, under the base specified by ID.   |
| <pre>iim_ldap.usergroupbynamesearch filter</pre> | <pre>( (&amp;(objectclass=groupofu<br/>niquenames)(cn={0}))(&amp;( (<br/>objectclass=inetorgperson<br/>)(objectclass=webtopuser)<br/>)(cn={0})))</pre>   | The search filter used to search for users and groups in the directory, under the base specified by name. |

 Table A-2
 User Source Configuration Parameters (2 of 3)

| Parameter                             | Default Value                    | Description                                                                                                    |
|---------------------------------------|----------------------------------|----------------------------------------------------------------------------------------------------|
| iim_ldap.allowwildcardinuid           | False                            | Determines if wildcarding should be enabled for UIDs while doing a search. As most directory installations have UIDs indexed for exact searches only, the default value is False. Setting this value to True can impact performance unless UIDs are indexed for substring search. |
| iim_ldap.userclass                    | inetOrgPerson,webtopuser         | The LDAP class that indicates that an entry belongs to a user.                                                                                                    |
| iim_ldap.groupclass                   | groupOfUniqueNames               | The LDAP class that indicates that an entry belongs to a group.                                                                                                    |
| <pre>iim_ldap.groupbrowsefilter</pre> | (objectclass=groupofuniquenames) | The search filter used to browse all groups in the directory, under the specified search base.                                                                                                    |
| iim_ldap.searchlimit                  | 40                               | Maximum number of entries to be returned by a search. A value of -1 means search is disabled on this server and a value of 0 indicates unlimited search.                                                                                                    |
| iim_ldap.userdisplay                  | cn                               | LDAP attribute to use for display name of users.                                                                                                    |
| iim_ldap.groupdisplay                 | cn                               | LDAP attribute to use for display name of groups.                                                                                                    |
| im_ldap.useruidattr                   | uid                              | LDAP attribute used as users' UID.                                                                                                    |
| im_ldap.groupmemberattr               | uniquemember                     | LDAP attribute that gives the list of members of a group.                                                                                                    |

**Table A-2** User Source Configuration Parameters (3 of 3)

| Parameter             | Default Value | Description                                                                                                    |
|-----------------------|---------------|----------------------------------------------------------------------------------------------------|
| iim_ldap.resynctime   | 720           | The frequency, in minutes, at which the in memory user and group information is updated from LDAP.                        |
| iim_ldap.usermailattr | mail          | LDAP attribute that should contain users' provisioned email addresses. Used in the email message sent to an offline user. |

# Logging Configuration Parameters

Table A-3 describes the logging configuration parameters.

 Table A-3
 Logging Configuration Parameters

| Parameter                         | Default Value                                                | Description                                                                                                    |
|-----------------------------------|--------------------------------------------------------------|----------------------------------------------------------------------------------------------------|
| iim.log.iim_server.severity       | NOTICE                                                       | Level of logging required for the server module. The possible values from highest to lowest are: FATAL, ERROR, NOTICE, WARNING, INFO, and DEBUG. If a lower level of logging is chosen, it is implied that you get the higher levels too. That is, if you choose WARNING you get FATAL, ERROR, NOTICE, and WARNING. |
| <pre>iim.log.iim_server.url</pre> | <pre>Solaris: /var/opt/SUNWiim/default /log/server.log</pre> | Location of the server log file.<br>This file needs to be periodically<br>trimmed to prevent disk space                                                                                                    |
|                                   | Windows NT: im30_install_dir\log\server. log                 | from filling up.                                                                                                    |

 Table A-3
 Logging Configuration Parameters (Continued)

| Parameter                      | Default Value                                             | Description                                                                                                    |
|--------------------------------|-----------------------------------------------------------|----------------------------------------------------------------------------------------------------|
| iim.log.iim_mux.severity       | NOTICE                                                    | Level of logging required for the multiplexor module. The possible values from highest to lowest are: FATAL, ERROR, NOTICE, WARNING, INFO, and DEBUG. If a lower level of logging is chosen, it is implied that you get the higher levels too. That is, if you choose WARNING you get FATAL, ERROR, NOTICE, and WARNING. |
| <pre>iim.log.iim_mux.url</pre> | <pre>Solaris: /var/opt/SUNWiim/default /log/mux.log</pre> | Location of the multiplexor log file. This file needs to be periodically trimmed to prevent                                                                                                    |
|                                | Windows NT: im30_install_dir\log\mux.log                  | disk space from filling up.                                                                                                    |

# General iPlanet Instant Messaging Server Configuration Parameters

Table A-4 describes the iPlanet Instant Messaging server configuration parameters.

**Table A-4** General iIM Server Configuration Parameters

| Parameter                  | Default Value      | Description                                                                                                    |
|----------------------------|--------------------|----------------------------------------------------------------------------------------------------|
| iim_server.domainname      | host's domain name | The logical iIM Server domain name you want this server to support. This is the name that is used by other servers in the network to identify this server (the name tagged to users on this server when displayed to users on other server). It is also the name used by this server to identify its users to other servers. This is not necessarily the FQDN of the system running the iPlanet Instant Messaging server. |
|                            |                    | For example, if the system iim.xyz.com is the only iPlanet Instant Messaging server for a company xyz.com, then the domain name is likely to be xyz.com.                                                                                                    |
| <pre>iim_server.port</pre> | 9919               | IP address and port for the server to bind to, to listen for connections from other servers. IP address setting is useful for multihomed machines when you want to use only one particular IP address. If no IP address is listed, this indicates a value of INADDR_ANY on localhost.                                                                                                    |

General iIM Server Configuration Parameters (Continued) Table A-4

| Parameter                                   | Default Value | Description                                                                                                    |
|---------------------------------------------|---------------|----------------------------------------------------------------------------------------------------|
| iim_server.useport                          | TRUE          | Indicates whether the server should listen on the server-to-server communication port. The possible values are TRUE and FALSE. If TRUE, the server listens on the port defined by iim_server.port or on port 9919, if that is not explicitly defined.   |
| <pre>iim_server.sslport</pre>               | 9910          | Server's SSL port used for secure server-to-server communication. Note: The value format is IPaddress:port. If no IP address is listed, this indicates a value of INADDR_ANY on localhost.                                                              |
| <pre>iim_server.usesslport</pre>            | FALSE         | Indicates if the server should listen on the server-to-server SSL communication port. The possible values are TRUE and FALSE. If TRUE, the server listens on the port defined by iim_server.sslport or on port 9910, if that is not explicitly defined. |
| <pre>iim_server.sslkeystore</pre>           | None          | File name containing the certificate to use for SSL connection.                                                                                                    |
| <pre>iim_server.sslkeystorepassphrase</pre> | None          | Password of file name containing the SSL certificate.                                                                                                    |
| iim_server.clienttimeout                    | 15            | Specifies the time, in minutes, before the server discards client connections that are no longer active, for example, when a machine is turned off. The minimum accepted value is 5.                                                                    |

### Multiple Server Configuration Parameters

For communication between multiple iPlanet Instant Messaging servers in your network, you need to configure your server to identify itself to the other servers, and to identify each coserver, or cooperating server, which will have a connection to your server. The coserver identifies itself with its iIM domain name, host and port number, serverID, and password.

Each cooperating server is given a symbolic name, which is a string consisting of letters and digits, for example, coserver1. In this way you can specify multiple servers.

When iPlanet Instant Messaging servers are configured in this manner, you form a larger instant messaging community. Users on each server can communicate with users on every other server, use conferences rooms on other servers, and subscribe to news channels on other servers (subject to access privileges).

Table A-5 describes the multiple server configuration parameters.

 Table A-5
 Multiple Server Configuration Parameters

| Parameter                                | Default<br>Value | Description                                                                                                    |
|------------------------------------------|------------------|----------------------------------------------------------------------------------------------------|
| iim_server.serverid                      | None             | String used by this server to identify itself to all other servers.                                                                                                    |
| iim_server.password                      | None             | Password used by this server to authenticate itself to all other servers.                                                                                                    |
| iim_server.coservers                     | None             | Comma separated list containing symbolic names of the servers that can connect to this server. Any meaningful names are allowed, but they must match what you use for the .serverid, .password, and .host parameters. Examples:                                                                                  |
|                                          |                  | <pre>iim_server.coservers=coserver1,co server2</pre>                                                                                                    |
|                                          |                  | or                                                                                                    |
|                                          |                  | iim_server.coservers=abc,xyz,ntc                                                                                                    |
| <pre>iim_server.coserver1.serverid</pre> | None             | String that identifies the cooperating server represented by the name, <code>coserver1</code> to authenticate to this server. Note: If you had used abc in the <code>iim_server.coservers</code> list, then the corresponding name for its <code>serverid</code> would be <code>iim_server.abc.serverid</code> . |

 Table A-5
 Multiple Server Configuration Parameters (Continued)

| Parameter                            | Default<br>Value | Description                                                                                                    |
|--------------------------------------|------------------|----------------------------------------------------------------------------------------------------|
| iim_server.coserver1.password        | None             | Password used by cooperating server represented by the name, coserver1 to authenticate to this server. Note: If you had used abc in the iim_server.coservers list, then the corresponding name for its password would be iim_server.abc.password.                           |
| <pre>iim_server.coserver1.host</pre> | None             | IP address and the port to connect to, for users on this server to communicate to users on the server represented by the name coserver1. Note: If you had used abc in the iim_server.coservers list, then the corresponding name for its host would be iim_server.abc.host. |
|                                      |                  | Note: The value format is name:port or IPaddress:port.                                                                                                    |
| iim_server.coserver1.usessl          | False            | Indicates if this server should use SSL to talk to the server identified by <i>coserver1</i> . The possible values are TRUE and FALSE.                                                                                                    |

## Multiplexor Configuration Parameters

Table A-6 describes the multiplexor configuration parameters.

 Table A-6
 Multiplexor Configuration Parameters

| Parameter                     | Default Value | Description                                                                                                    |
|-------------------------------|---------------|----------------------------------------------------------------------------------------------------|
| iim_mux.listenport            | 9909          | IP address and listening port for the multiplexor, to listen for iPlanet Instant Messenger. The value format is IPaddress:port. If no IP address is listed, this indicates a value of INADDR_ANY on localhost. Note: If you change this value, also change the iim.html and iim.jnlp files so that they match the port value. |
| <pre>iim_mux.serverport</pre> | 9999          | The iIM server and port the multiplexor talks to. The value format is servername: port or IPaddress: port.                                                                                                    |

 Table A-6
 Multiplexor Configuration Parameters (Continued)

| Parameter            | Default Value | Description                                                                                 |
|----------------------|---------------|---------------------------------------------------------------------------------------------|
| iim_mux.numinstances | 1             | Number of instances of the multiplexor. This parameter is valid only for Solaris platforms. |
| iim_mux.maxthreads   | 5             | Maximum number of threads per instance of the multiplexor.                                  |
| iim_mux.maxsessions  | 2000          | Maximum number of concurrent connections per multiplexor process.                           |

## iPlanet Instant Messaging Server Reference

This appendix describes the iimadmin command used to administer iPlanet Instant Messaging Server, and the iimipsadmin script used for portal deployments.

### iimadmin

Use the iimadmin utility to start, stop, and refresh the iPlanet Instant Messaging server and multiplexor. On the Solaris platform, run iimadmin as root or the user specified during the installation.

**Requirements**: Must be run locally on the iPlanet Instant Messaging server.

#### Location:

- o Solaris: im30\_install\_dir/SUNWiim/sbin
- o Windows NT: im30\_install\_dir\sbin

#### Use iimadmin to:

- Start the server and multiplexor using start iim option.
- Stop the server and multiplexor using the stop iim option.
- Refresh the configuration using the refresh iim option.
- Start and stop the server alone with the iim\_server option.
- Start and stop the multiplexor alone with the start iim\_mux option.
- Refresh the server alone using the stop iim\_mux option.
- Refresh the multiplexor alone using the refresh iim\_server option.

### **Synopsis**

iimadmin [options] [action] [component]

### **Options**

The options (Solaris platform only) for the iimadmin command are:

 Table B-1
 Options for iimadmin Command

| Option             | Description                                                                                                    |
|--------------------|----------------------------------------------------------------------------------------------------|
| -c alt-config-file | Used with the start and refresh actions, to specify a different configuration file other than <i>im3.0_install_dir/</i> SUNWiim/config/iim.conf. |
| -h                 | Displays help on the iimadmin command.                                                                                                    |

### **Actions**

The actions for the iimadmin command are:

Table B-2 Actions for iimadmin Command

| Option  | Description                                                                                 |
|---------|---------------------------------------------------------------------------------------------|
| start   | Sets the classpath, the Java heap size, and so on, and starts all the specified components. |
| stop    | Stops all the specified component's daemons cleanly.                                        |
| refresh | Stops and starts the specified component(s). Useful after a configuration change.           |

### Components

The components for the iimadmin command are as follows. If no component is specified, iimadmin assumes iim.

 Table B-3
 Components for iimadmin Command

| Option     | Description                                                                        |
|------------|------------------------------------------------------------------------------------|
| iim        | Indicates the iPlanet Instant Messaging Server processes (server and multiplexor). |
| iim_server | Indicates the iPlanet Instant Messaging server.                                    |
| iim_mux    | Indicates the iPlanet Instant Messaging multiplexor alone.                         |

### iimipsadmin

Use the iimipsadmin script to install or uninstall the necessary components to enable or disable iPlanet Instant Messaging Server in the iPlanet Portal Server environment. This script exists only on the Solaris platform. Run iimipsadmin as root or the user specified during the iPlanet Portal Server installation.

**Requirements**: Must be run locally on the iPlanet Instant Messaging server.

#### Location:

o Solaris: im30\_install\_dir/SUNWiim/sbin

Use iimipsadmin to:

- Install the necessary Application channel links, Netlet rules, and so on, to enable iPlanet Instant Messaging Server to function as an application in the iPlanet Portal Server environment.
- Uninstall the iIM Server Application channel links, Netlet rules, and so on, from the iPlanet Portal Server.
- Configure iPlanet Instant Messenger to run in secure or nonsecure mode in the iPlanet Portal Server.

| NOTE                                                         | If you previously installed iIM Server on iPlanet Portal Server but |
|--------------------------------------------------------------|---------------------------------------------------------------------|
| did not add the links, you can run iimipsadmin to create the |                                                                     |
|                                                              | without having to rerun the iIM Server installer.                   |

### **Synopsis**

```
iimipsadmin [install | uninstall] [options]
iimipsadmin [securemode | unsecuremode]
iimipsadmin checkgateway
```

### **Options**

The options for the iimipsadmin command are:

 Table B-4
 Options for iimipsadmin Command

| Option        | Description                                                                                                    |
|---------------|----------------------------------------------------------------------------------------------------|
| install       | Adds the following Application channel links, Netlet rules, and so on, to enable iPlanet Instant Messaging Server to function as an application in the iPlanet Portal Server environment:                                                                                                    |
|               | <ul> <li>Application channel links: "iPlanet™ Portal Server: Instant Messenger Quick<br/>Reference" (documentation link), "Launch iPlanet™ Instant Messenger<br/>using Java plug-in," and "Launch iPlanet™ Instant Messenger using Java<br/>Web Start."</li> </ul>                                                                                                    |
|               | <ul> <li>Component iwtiIM and a corresponding link in the iwtPlatform<br/>component. This component contains the iIMSecureMode attribute with a<br/>default value FALSE, unless the -s option is used, which sets it to TRUE.</li> </ul>                                                                                                    |
|               | <ul> <li>Soft link iim in the public_html directory of the iPlanet Portal Server,<br/>which links to the IIM_DOCROOT.</li> </ul>                                                                                                    |
| uninstall     | Removes the Application channel links, Netlet rules, and so on, that were added to the iPlanet Portal Server. The iimipsadmin script will remove all the links that were added to the iPlanet Portal Server by the iPlanet Instant Messaging Server installer. However, if you have customized any components in the iPlanet Portal Server for iPlanet Instant Messenger, you must remove the components manually. |
| -p clientport | When used with the install option, specifies the client port to use for defining Netlet rules. The <i>clientport</i> number, if used, must be less than 64000. If no <i>clientport</i> is set, the default value of 9917 is used. This Netlet rule is then added to the iwtNetlet component.                                                                                                    |
|               | When used with the uninstall option, specifies the client port (if the default was not used) to be removed.                                                                                                    |

 Table B-4
 Options for iimipsadmin Command

| Option       | Description                                                                                                    |
|--------------|----------------------------------------------------------------------------------------------------|
| -s           | Used with the install option to install the iIM Server links in iPlanet Portal Server that enable iPlanet Instant Messenger to communicate in secure mode through Netlet. The value of iIMSecureMode is set to TRUE. |
| securemode   | Sets the iIMSecureMode attribute in the iwtiIM component to TRUE. iPlanet Instant Messenger will use Netlet for communicating securely with the iIM Server.                                                          |
| unsecuremode | Sets the iIMSecureMode attribute in the iwtiIM component to FALSE. iPlanet Instant Messenger will not use the Netlet for communicating with the iIM Server.                                                          |
| checkgateway | Checks if iPlanet Portal Server gateway is installed.                                                                                                    |

iimipsadmin

# Index

| Α                                                                                                    | chat 17                                                                                                    |
|----------------------------------------------------------------------------------------------------|----------------------------------------------------------------------------------------------------|
| access control files default privileges 40 examples 40 format 40 list of files 21 access levels in iPlanet Instant Messenger 21             | components iPlanet Delegated Administrator 20 iPlanet Instant Messaging Server 11 iPlanet Instant Messenger 16 LDAP directory server 19 multiplexor 18 SMTP server 19 web server 18 |
| overview 20                                                                                                    | conference rooms                                                                                                    |
| activating SSL 51 administering conference rooms 76 news channels 76 server and multiplexor 33 users 32 using the command-line interface 29 | administering 76 controlling access to 41 privilege to add and delete 39 privileges 42 configuration files 26 configuration parameters                                              |
| alerts 17                                                                                                    | general 81,86<br>logging 84                                                                                                    |
| application channel 61                                                                                                    | multiple servers 88<br>multiplexor 89<br>SSL 87<br>user source 82                                                                                                    |
| В                                                                                                    | configurations 22                                                                                                    |
| backing up iPlanet Instant Messaging Server 55                                                                                              | configuring iPlanet Instant Messenger 63 sever-to-server communications 43 SSL 46 SSL parameters 87                                                                                 |
| C                                                                                                    | customizing index.html and iim.html files 70                                                                                                    |
| changing                                                                                                    |                                                                                                    |
| configuration parameters 36                                                                                                    |                                                                                                    |

user privileges 42

| D                                                    | starting and stopping 33                                                    |
|------------------------------------------------------|-----------------------------------------------------------------------------|
| directory server 12, 19                              | iPlanet Instant Messaging Server                                            |
| directory structure 26                               | access control 28 administration overview 32                                |
|                                                      | backing up 55                                                               |
|                                                      | components 11                                                               |
|                                                      | configuration file 27                                                       |
| _                                                    | configurations 22                                                           |
| E                                                    | directory structure 26                                                      |
| embedded URLs 17, 18, 77                             | installing in iPlanet Portal Server 56                                      |
| exporting and importing a public key certificate 50  | logging overview 37                                                         |
|                                                      | privileges and access levels 20                                             |
|                                                      | server-to-server communications 43<br>SSL 46                                |
| _                                                    | uninstalling from iPlanet Portal Server 56                                  |
| F                                                    | using the command-line interface to                                         |
| firewall 77                                          | administer 29                                                               |
| forwarding alerts 19                                 | iPlanet Instant Messaging server                                            |
| forwarding dieres 19                                 | multiple hosts 24                                                           |
|                                                      | overview 17                                                                 |
|                                                      | refreshing 35                                                               |
| ^                                                    | starting and stopping 33                                                    |
| G                                                    | iPlanet Instant Messenger<br>adding as an iPlanet Portal Server application |
| generating a self-signed certificate 47              | channel 61                                                                  |
| getting a self-signed certificate signed by a CA and | communication modes 17                                                      |
| installing it 48                                     | configuring 63                                                              |
| granting users privilege to create conference rooms  | customizing 68                                                              |
| and news channels 76                                 | disabling in iPlanet Portal Server 58                                       |
|                                                      | enabling secure mode in iPlanet Portal Server 57                            |
|                                                      | overview 16                                                                 |
|                                                      | proxy settings 77                                                           |
| I                                                    | running in iPlanet Portal Server in secure                                  |
|                                                      | mode 16<br>setting access levels 21                                         |
| iim.conf file 27, 36, 44, 79                         | iPlanet Portal Server                                                       |
| iim.html file 70                                     | application channel 61                                                      |
| iim.jnlp file 70                                     | enabling Netlet rules for iPlanet Instant                                   |
| iimadmin command 33,91,93                            | Messenger 58                                                                |
| iimipsadmin script 93                                | secure versus insecure-mode 16                                              |
| iimres.jar file 72                                   | iPlanet Portal Server configuration                                         |
| iimres.jnlp file 70,72                               | overview 13                                                                 |
| index.html file 15,18,70                             | iPlanet Web Server 18                                                       |
| iPlanet Delegated Administrator 12, 20               |                                                                             |
| iPlanet Directory Server 19                          |                                                                             |
| iPlanet Instant Messaging multiplexor                |                                                                             |

| J                                                                                                    | using with embedded URLs 17                                                                                                    |
|----------------------------------------------------------------------------------------------------|----------------------------------------------------------------------------------------------------|
| Java Plug-in 63<br>Java Web Start 17, 63, 77                                                                                                    |                                                                                                    |
|                                                                                                    | Р                                                                                                    |
| L LDAP directory server enable iIM to search as a specific user 53 requirements 12 standalone and portal modes 19 logging monitoring and trimming log files 38 overview 37 setting levels 38 logging levels 37 | polls 17 privileges 39 administrator 21 overview 20 room creation 21 send alert 21 user settings 21 watch 21 proxy settings 77 public key certificate exporting and importing 50     |
| logging levels 37                                                                                                    | keytool command 50                                                                                                    |
| M                                                                                                    | R                                                                                                    |
| managing logging 37 user privileges 39                                                                                                    | refreshing the configuration 35                                                                                                    |
| multiplexor 18 and Windows NT 23 listenport parameter 37, 70, 71 logging levels 38 multiple hosts 23 overview 18 refreshing 35 starting and stopping 33                                                        | S self-signed certificate generating 47 getting it signed by a CA and installing it 48 server changing configuration parameters 36 components 11 configurations 22 logging levels 38 |
| N                                                                                                    | server-to-server communications 43                                                                                                    |
| Netlet rules for iPlanet Instant Messenger 58 news channels administering 76 controlling access to 41 overview 17 privilege to add and delete 39 privileges 42                                                 | setting log file levels 38 SMTP server 12, 19 SSL activating 51 configuration parameters 87 configuring 46 using 28                                                                  |

```
starting
multiplexor only 34
server and multiplexor 34
server and multiplexor (Windows NT only) 35
stopping
multiplexor only 35
server and multiplexor 34
server and multiplexor (Windows NT only) 35
sysAdmin.acl file 21
sysRoomsAdd.acl file 21,77
sysSaveUserSettings.acl file 21
sysSendAlerts.acl file 21
sysTopicsAdd.acl file 21,41,77
sysWatch.acl file 21
```

### U

URLs, embedded 17 user administration 32 user privileges changing 42 creating conference rooms 76 creating news channels 76

### W

web server 18, 22